# 附件2

# **AI交互设计活动案例**

积木编程是一种通过搭建图形化代码块来构建应用程序的可视 化编程方法。"AI 交互设计"活动以"我们的节日"为主题, 引导 学生结合 AI 技术和积木编程制作交互设计作品,以庆祝节日或记录 生活中值得纪念的时光。活动旨在提升学生的 AI 技术应用技能与积 木编程实践技能,培养学生的计算思维能力和创意设计能力。

学习平台(openinnolab.org.cn)提供了创意积木编程工具和丰 富的 AI 功能模块(含人体关键点、手势分类、图像分类、语音分类、 涂鸦识别等功能)。学生可使用以上工具创作具有传统文化特色或是 富有纪念价值的交互设计作品,作品主题包括但不限于春节、儿童节 等节日,以及 14 岁生日、地球一小时、妈妈的生日等值得纪念的日 子。作品内容可借助音乐、动画、戏剧、互动游戏及实体硬件等多种 形式表达。此外,学生可借助生成式人工智能(AIGC)丰富作品的表 现形式,提升作品的创新性、趣味性和互动性。 I.动游戏及实体硬件等多<br>I.动游戏及实体硬件等多<br><br>智能(AIGC)丰富作品的 活动指南 活动指南 活动指南 活动指南 活动指南

#### 一、案例1:舞狮迎春

该案例结合"舞狮"这一传统表演艺术,利用创意积木工坊中的 "姿态分类"AI 功能,通过无代码方式训练姿态分类模型并部署应 用。当学生在摄像头前展示不同的动作时, "舞狮"角色会同步切换 到相应的姿态,实现人与机器的交互。学生在采集和标注人体姿态数 据的过程中,学习了机器学习的一般过程,深刻理解了数据与人工智

1

能的关系。此外,该项目将中国传统节日文化与前沿科技相结合,为 传统节日的庆典提供了一种新颖的表现形式,为传统文化传播注入了 新的活力。(见附录 2-1)

### 二、案例2:寒食赋诗

该案例结合寒食节这一传统节日,利用创意积木工坊中的"手势 检测"AI 功能,将已经训练好的手势检测模型部署到项目中应用。 作品通过摄像头采集手势画面并返回手部关键点,与"按钮"角色的 位置信息进行对比。当手部关键点触碰到"按钮"角色即开始赋诗, 实现基于手势的人机交互。基于项目实现,学生深入了解了"手势检 测"技术的原理及应用,提升了计算思维及问题解决能力。此外,该 项目通过 AI 交互赋诗的方式引导学生了解寒食节这一传统节日,不 仅提升了传统文化知识学习的趣味性和参与度,也为传统文化传播提 供了新思路。(见附录 2-2) 活动指南 活动指南 活动指南 活动指南 活动指南

# 三、案例3: 人机竞速马拉松

该案例围绕全球跑步日活动,利用创意积木工坊中的"姿态检测" AI 功能及"开源硬件"模块,将已训练好的姿态检测模型部署到项 目中应用。作品通过摄像头实时识别并追踪人体关键点的位置信息, 根据特定关键点的位置移动情况调整交互逻辑,使得人体的动作能够 影响机器人的行为,从而实现人机共跑的互动体验。通过项目实践, 学生探索实现了庆祝节日的新方式,深入体会和积极传达了健康、团 结、环保、积极的生活态度。(见附录 2-3) ;积木工坊中的"姿态检测<br>的姿态检测模型部署到项<br>综人体关键点的位置信息

2

附录 2-1

# 案例 1:舞狮迎春

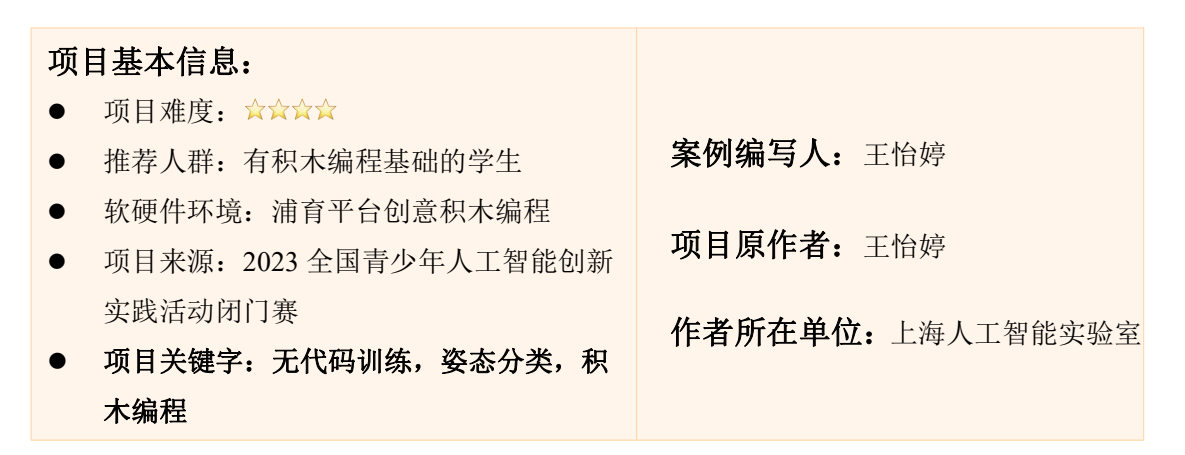

# 1.项目简介

在中华传统文化中,舞狮是一项承载着深厚文化底蕴和民族情感的艺术表演 形式,它不仅象征着吉祥与活力,更是弘扬民族文化、传承非遗技艺的重要载体。 本项目立足于新时代背景下,致力于将前沿的人工智能技术与传统舞狮艺术相结 合,打造一款基于姿态分类模型的交互式舞狮学习与体验程序。通过摄像头捕捉 画面并利用姿态分类模型识别关键姿态动作,以此来控制虚拟舞狮角色的动作切 换。

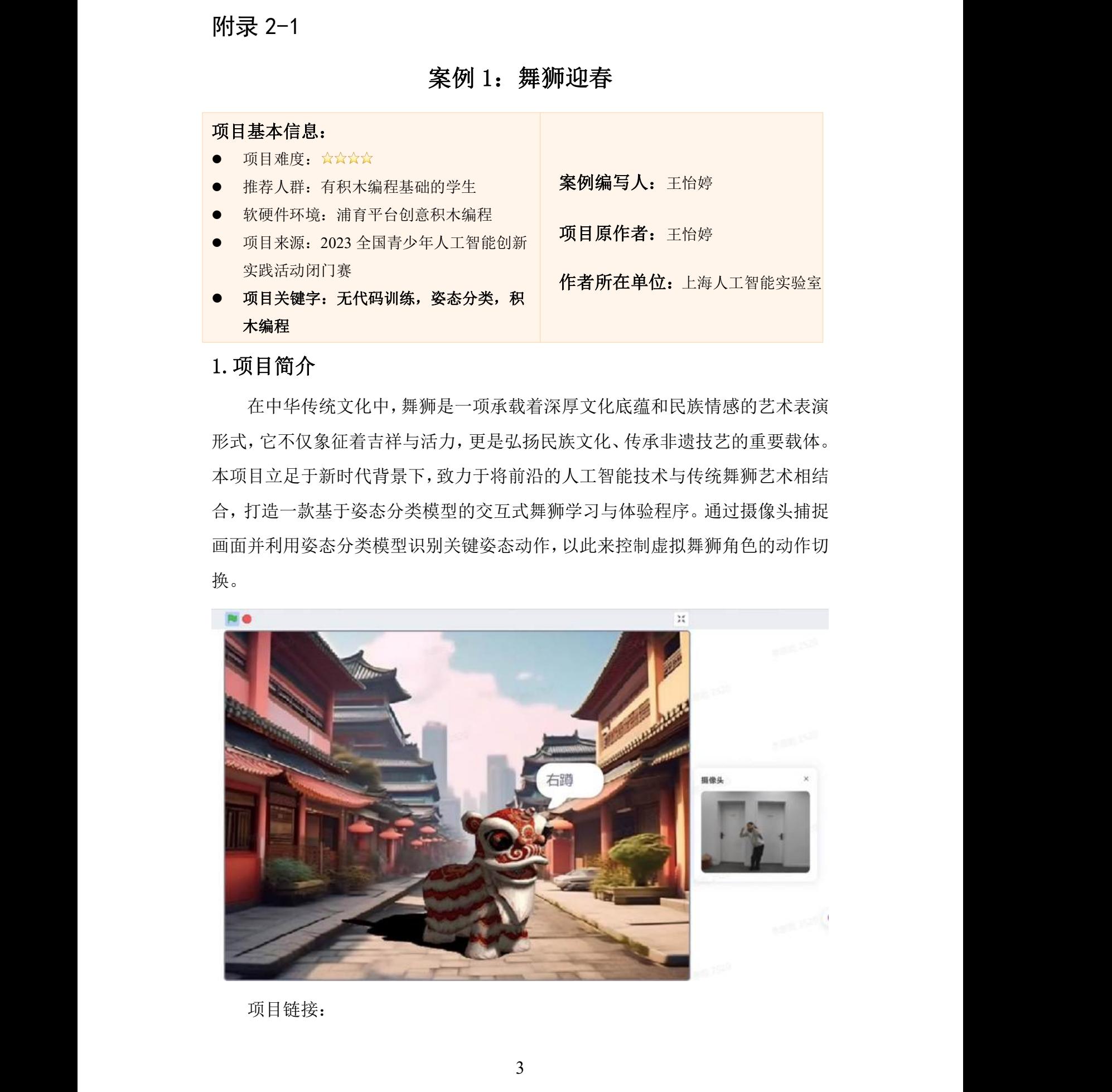

项目链接:

https://www.openinnolab.org.cn/lab/project-standalone/senseinnoblocks/?id=658b92d 5b6060a4d402d7002&sc=6305d153603990261eb7b9dc

# 2.项目实践流程

# 2.1 整体流程

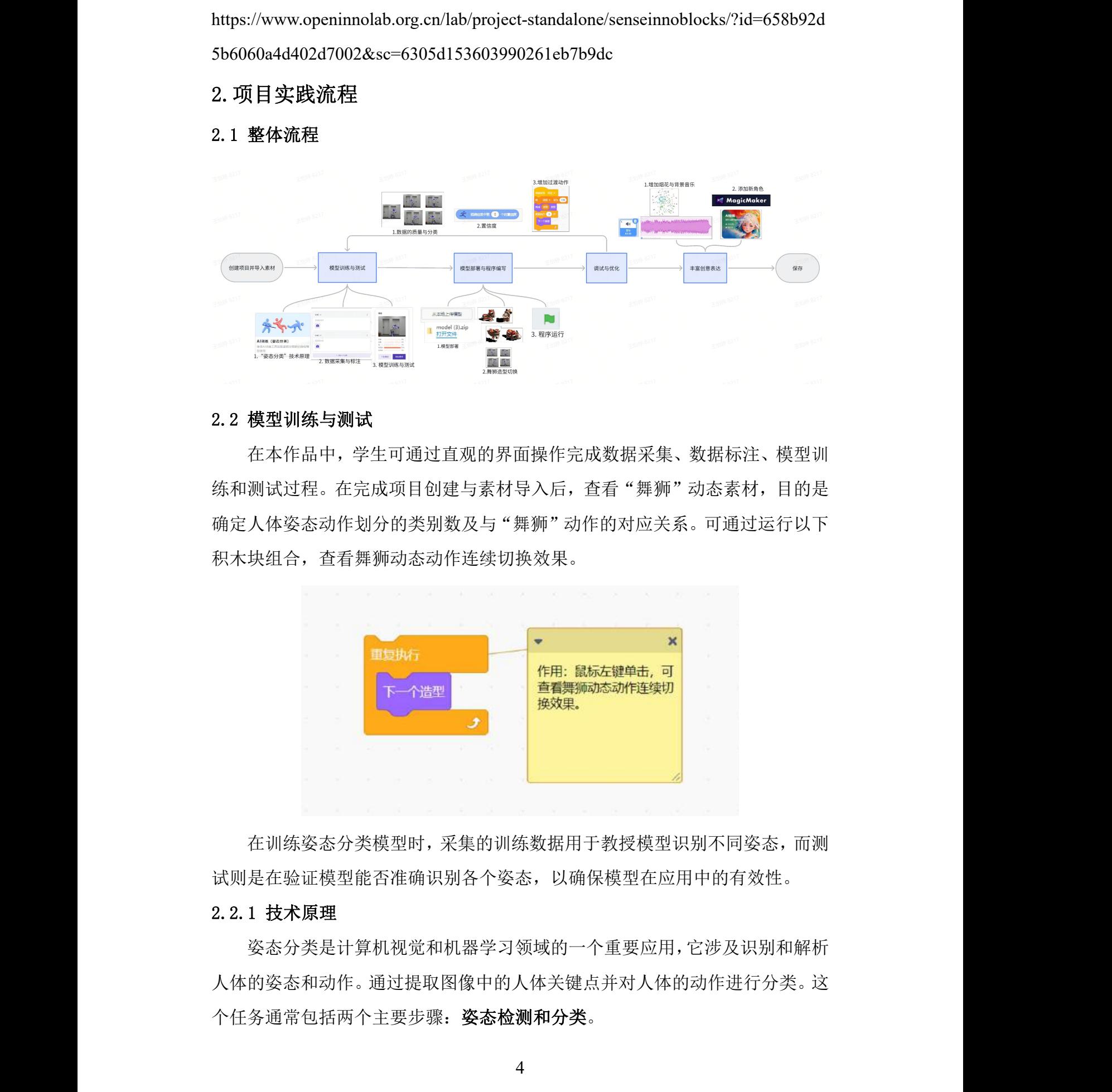

## 2.2 模型训练与测试

在本作品中,学生可通过直观的界面操作完成数据采集、数据标注、模型训 练和测试过程。在完成项目创建与素材导入后,杳看"舞狮"动态素材,目的是 确定人体姿态动作划分的类别数及与"舞狮"动作的对应关系。可通过运行以下 积木块组合,查看舞狮动态动作连续切换效果。

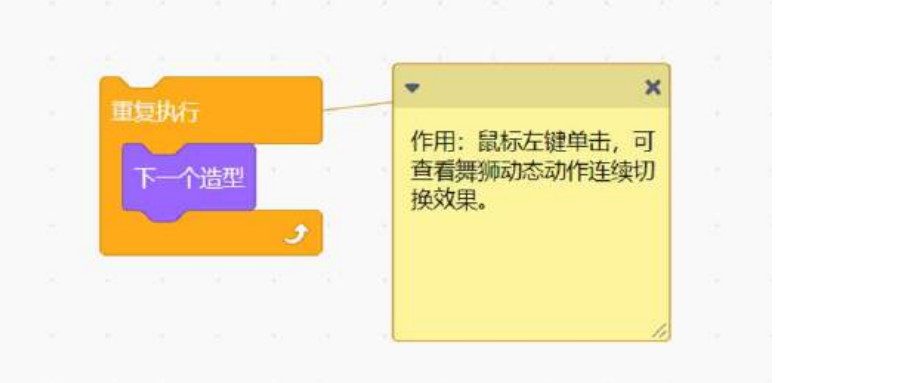

在训练姿态分类模型时,采集的训练数据用于教授模型识别不同姿态,而测 试则是在验证模型能否准确识别各个姿态,以确保模型在应用中的有效性。

#### 2.2.1 技术原理

姿态分类是计算机视觉和机器学习领域的一个重要应用,它涉及识别和解析 人体的姿态和动作。通过提取图像中的人体关键点并对人体的动作进行分类。这 个任务通常包括两个主要步骤: 姿态检测和分类。

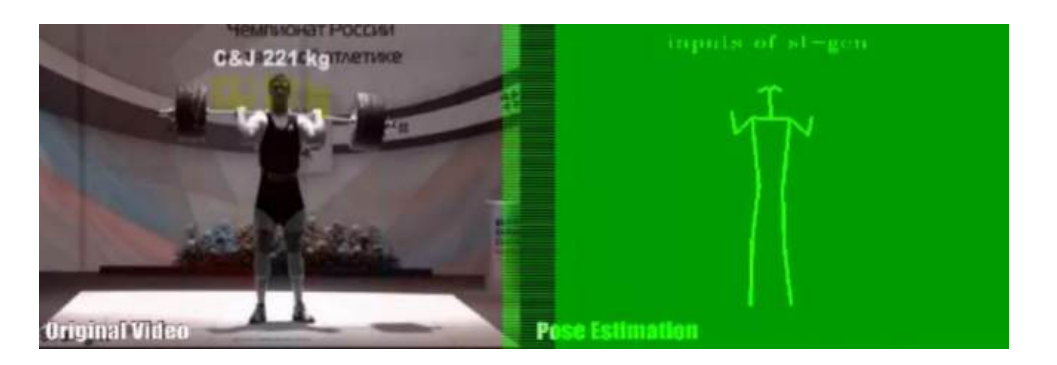

首先,系统接收到一张图像作为输入,算法会在输入图像中定位人体的关键 点,如关节、肢体的端点等。这些关键点通常由一组坐标表示,可以是 2D(图 像平面上的位置)或 3D(空间中的位置)。完成关键点检测后, 系统会根据关 键点的位置估计人体的整体姿态。这可能涉及构建一个骨骼模型,根据检测出来 的关节点连成人体骨架,至此完成了姿态分类的第一步姿态检测。随后,当系统 检测到关键点,会从这些点中提取特征。这些特征可能包括关键点的相对位置、 角度、长度等信息,并根据所标注的数据集,训练出一个分类模型来识别不同的 动作。训练好的模型会对新的输入数据进行分类,即根据提取的特征预测图像中 人体的姿态类别,模型最终会输出最可能的动作类别,最终实现了姿态分类。 communication of the communication of the communication of the communication of the communication of the communication of the communication of the communication of the communication of the communication of the communica

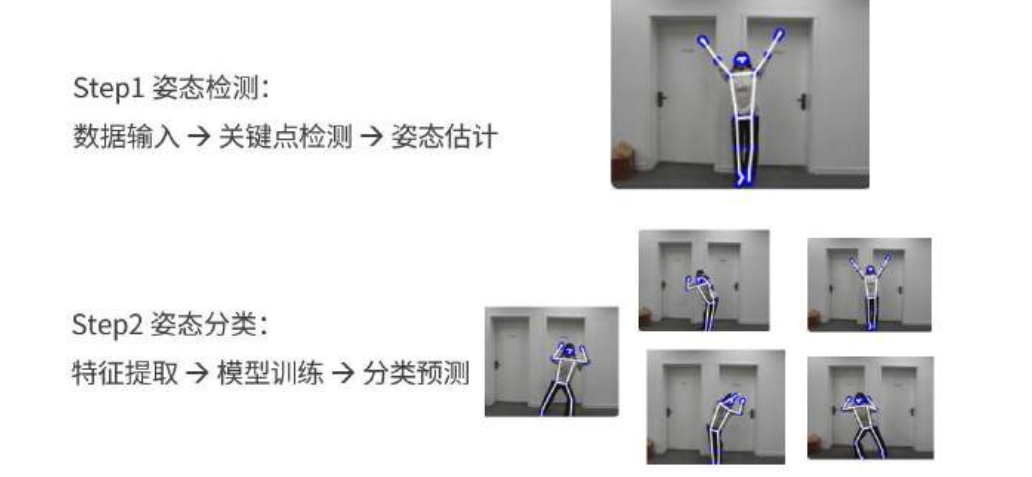

#### 2.2.2 数据采集与标注

在训练模型前,训练数据的采集与标注是至关重要的前置步骤。首先,我们 需要收集各类图像数据,这涵盖了从不同场景、不同角度、不同光照条件下拍摄 的图片,需要确保数据的多样性和全面性,以便模型能适应各种实际情况。

图像数据采集完毕后,必须对其讲行人工标注。在图像分类任务中,我们会 给每张图片分配一个类别标签。而在姿态分类或手势分类任务中,除了给整幅图 像贴上类别标签,还会精准地标记出关键点的具体位置,如人体的关键点以及人 体骨架(见下图)。简而言之,只有经过良好采集和准确标注的数据,才能让模 型在训练后具备准确识别和预测的能力。

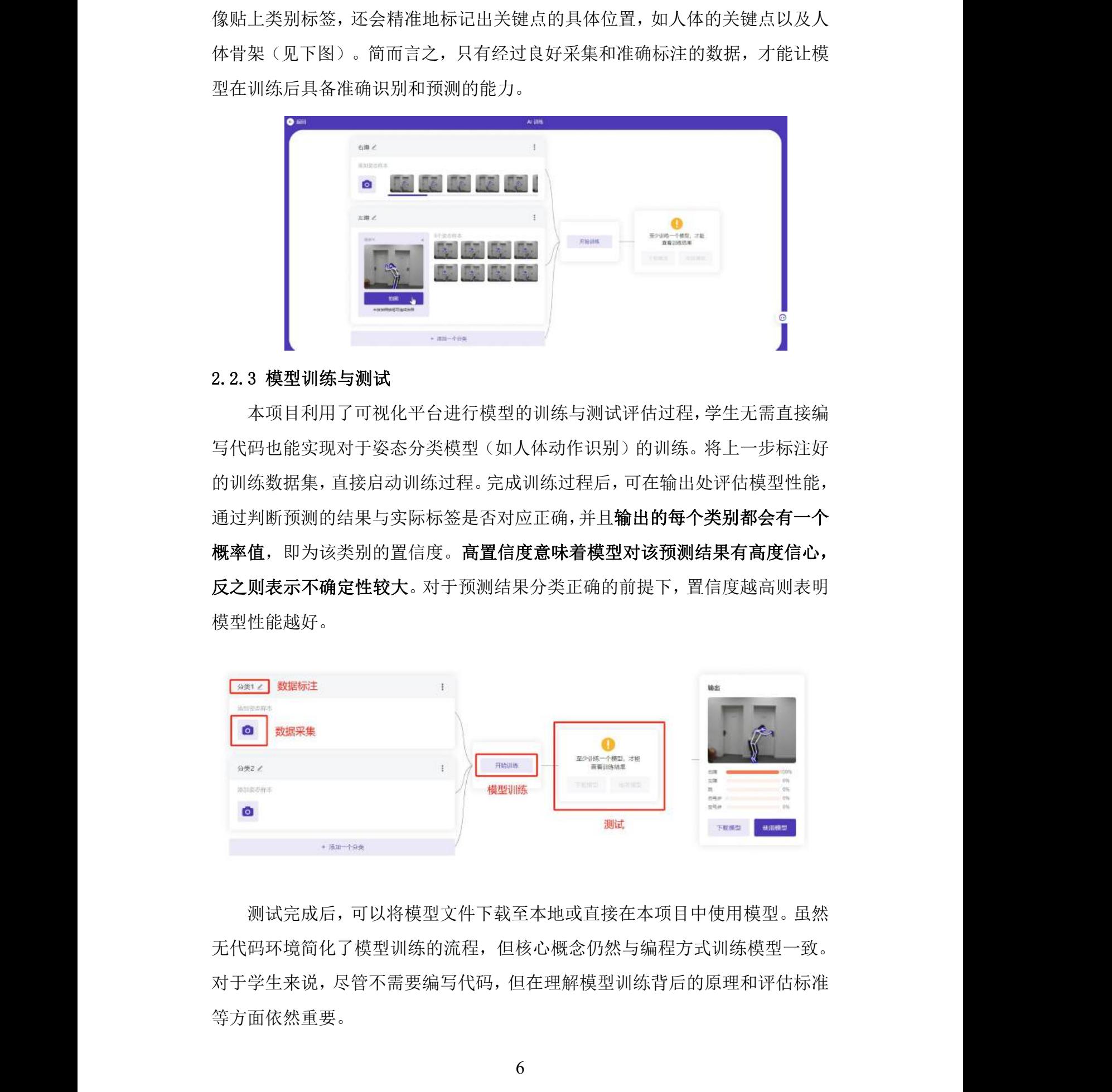

# 2.2.3 模型训练与测试

本项目利用了可视化平台进行模型的训练与测试评估过程,学生无需直接编 写代码也能实现对于姿态分类模型(如人体动作识别)的训练。将上一步标注好 的训练数据集,直接启动训练过程。完成训练过程后,可在输出处评估模型性能, 通过判断预测的结果与实际标签是否对应正确,并且输出的每个类别都会有一个 概率值,即为该类别的置信度。高置信度意味着模型对该预测结果有高度信心, 反之则表示不确定性较大。对于预测结果分类正确的前提下,置信度越高则表明 模型性能越好。

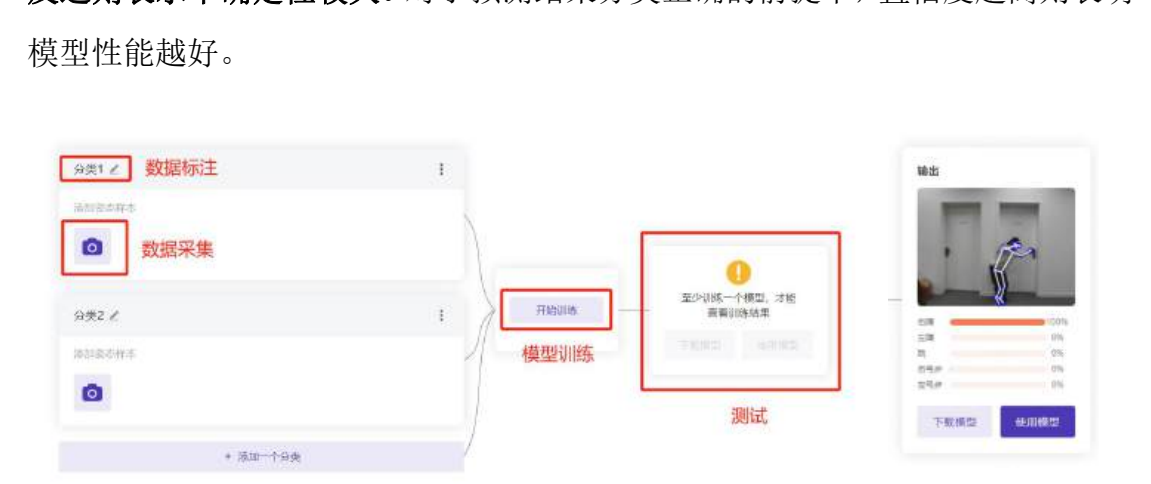

测试完成后,可以将模型文件下载至本地或直接在本项目中使用模型。虽然 无代码环境简化了模型训练的流程,但核心概念仍然与编程方式训练模型一致。 对于学生来说,尽管不需要编写代码,但在理解模型训练背后的原理和评估标准 等方面依然重要。

#### 2.3 模型部署与程序编写

#### 2.3.1 模型部署

可通过本地上传训练好的模型或直接在项目中"使用模型"来实现模型的部 署。模型将被部署在以下积木块中:

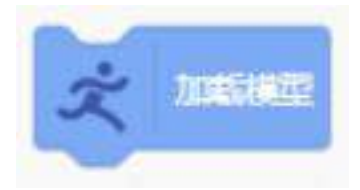

#### 2.3.2 "舞狮"的五类造型切换

如何实现五种"舞狮"的造型的动态切换?在"舞狮"角色的造型标签页, 可以看到该角色的所有造型及对应序号。为了实现"舞狮"的造型切换,可以新 建一个变量用于存储当前造型编号,随后通过修改变量的值及重复执行"下一个 造型"的次数,通过下图中的组合积木即可实现五种"舞狮"的造型切换。

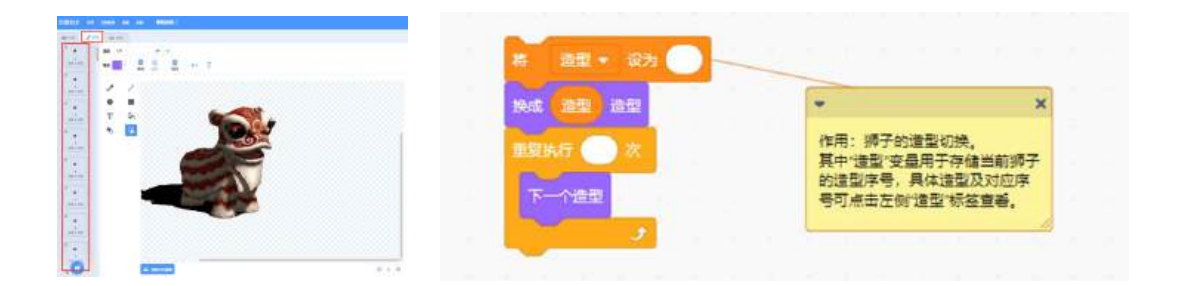

在本案例中,人体姿态动作的五种分类与"舞狮"角色的动态造型切换对应 关系可见下图。

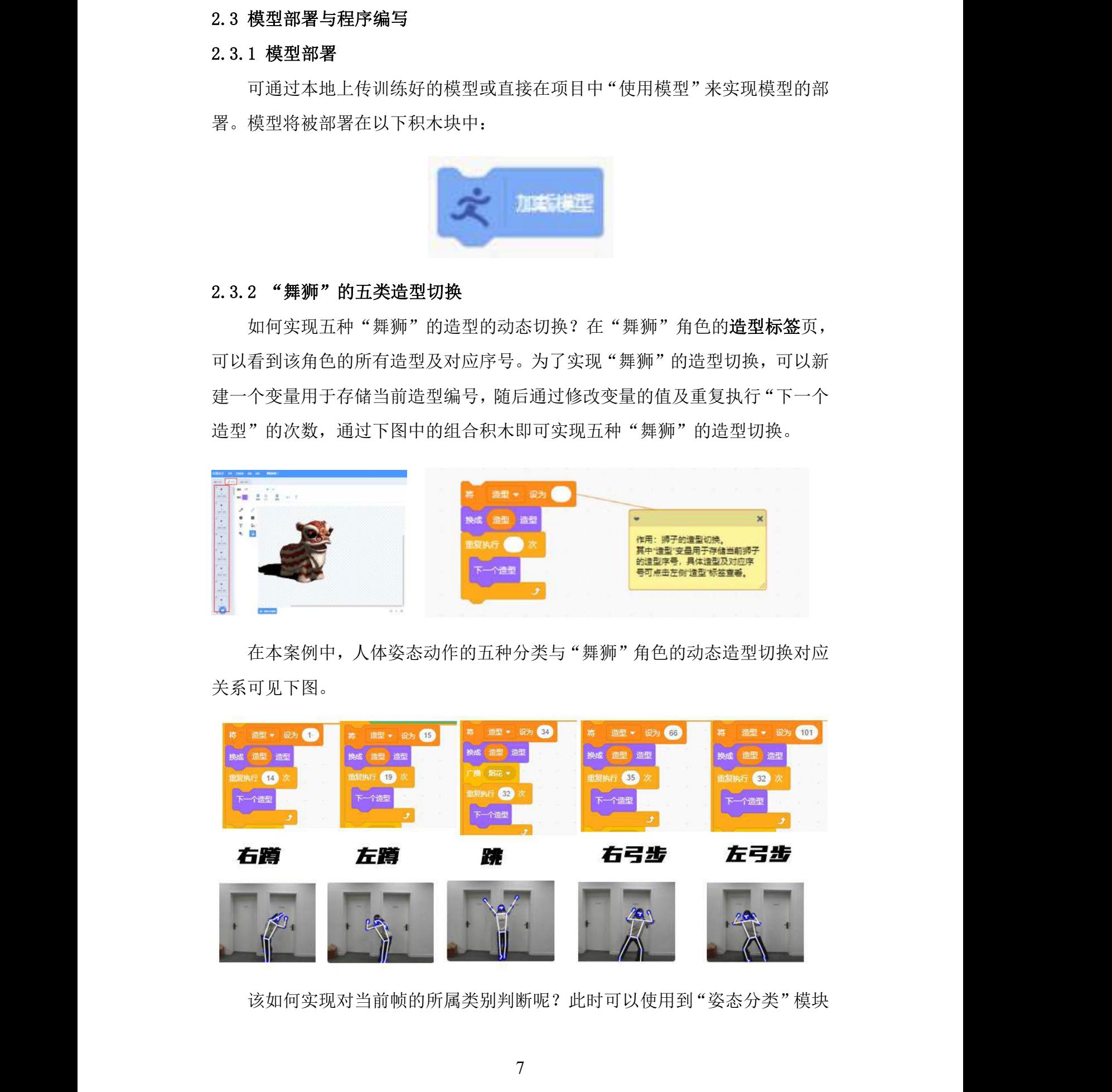

该如何实现对当前帧的所属类别判断呢?此时可以使用到"姿态分类"模块

中的"预测结果中第 0/1/2...个的标签"的积木块,该积木块返回的是模型每次对 当前帧进行推理的分类标签,0 代表置信度最高的分类标签,1 代表置信度第 2 高的分类标签,以此类推。在这里,默认将置信度最高的类别标签作为模型输出 结果,对它进行判断。

**\***注意,这里填写的判断结果必须和模型训练时的标签名称对应,否则无法 准确地完成动作类别的判断。

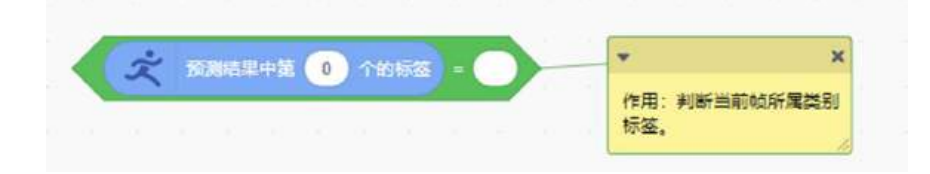

随后,在主程序中利用循环和多分支结构,不断地对当前帧进行判断,对每 一帧的分类结果进行判断。根据分类结果,将上述"舞狮"角色的动态造型切换 组合积木放置合适的位置,便可将五种人体动作分类与"舞狮"的动态造型对应 起来。

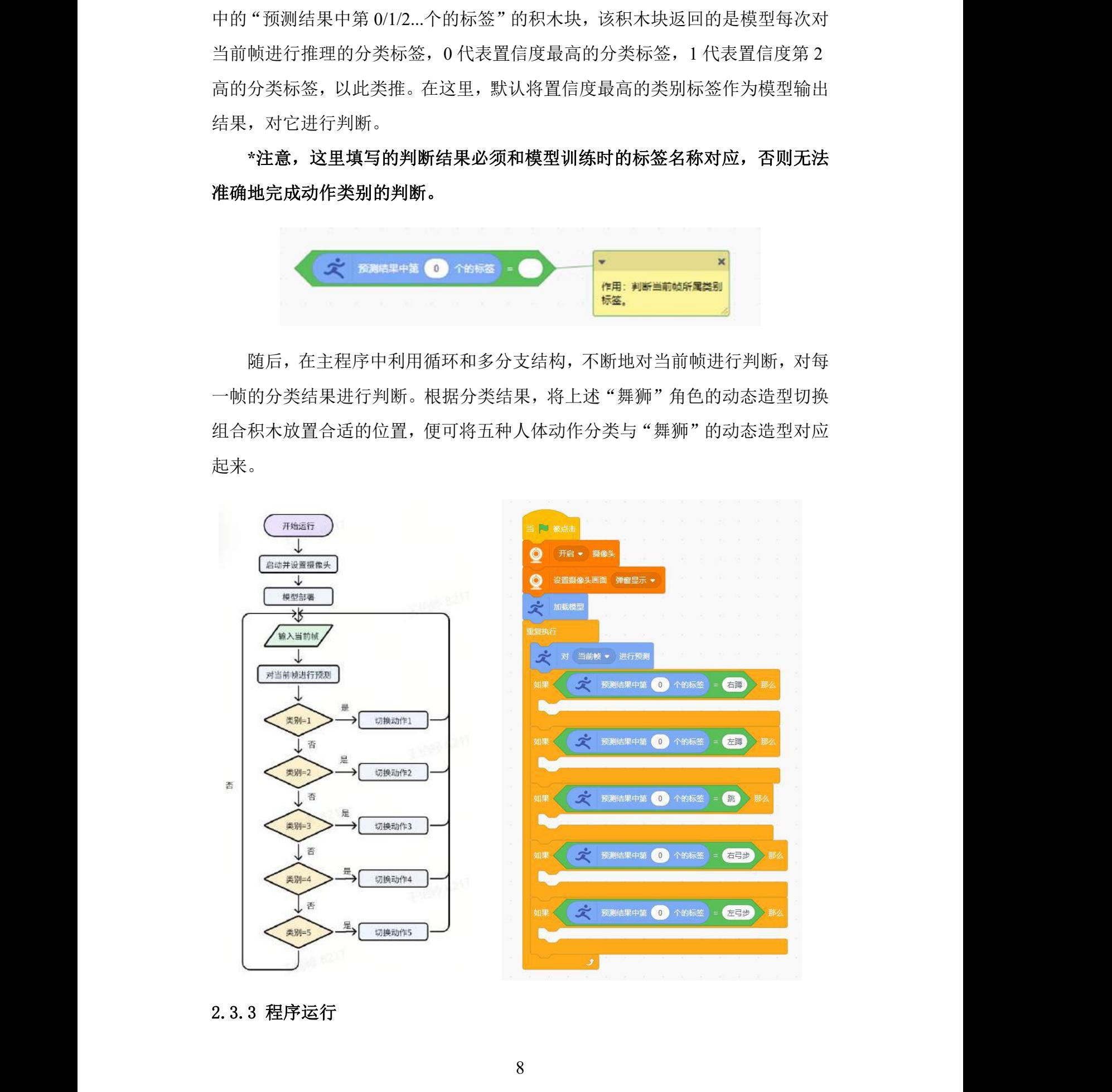

### 2.3.3 程序运行

点击绿色旗帜运行程序,对舞狮的交互效果是否满意?若不满意,总结问题、 原因并思考优化方向。

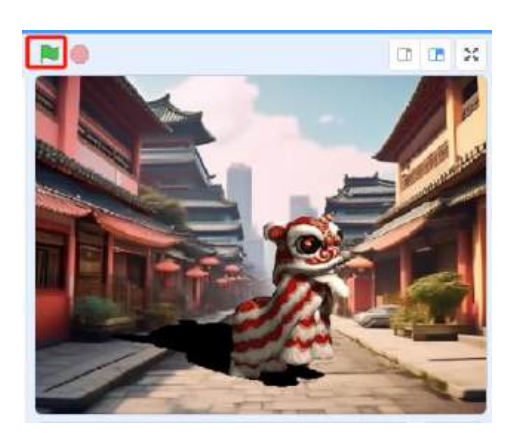

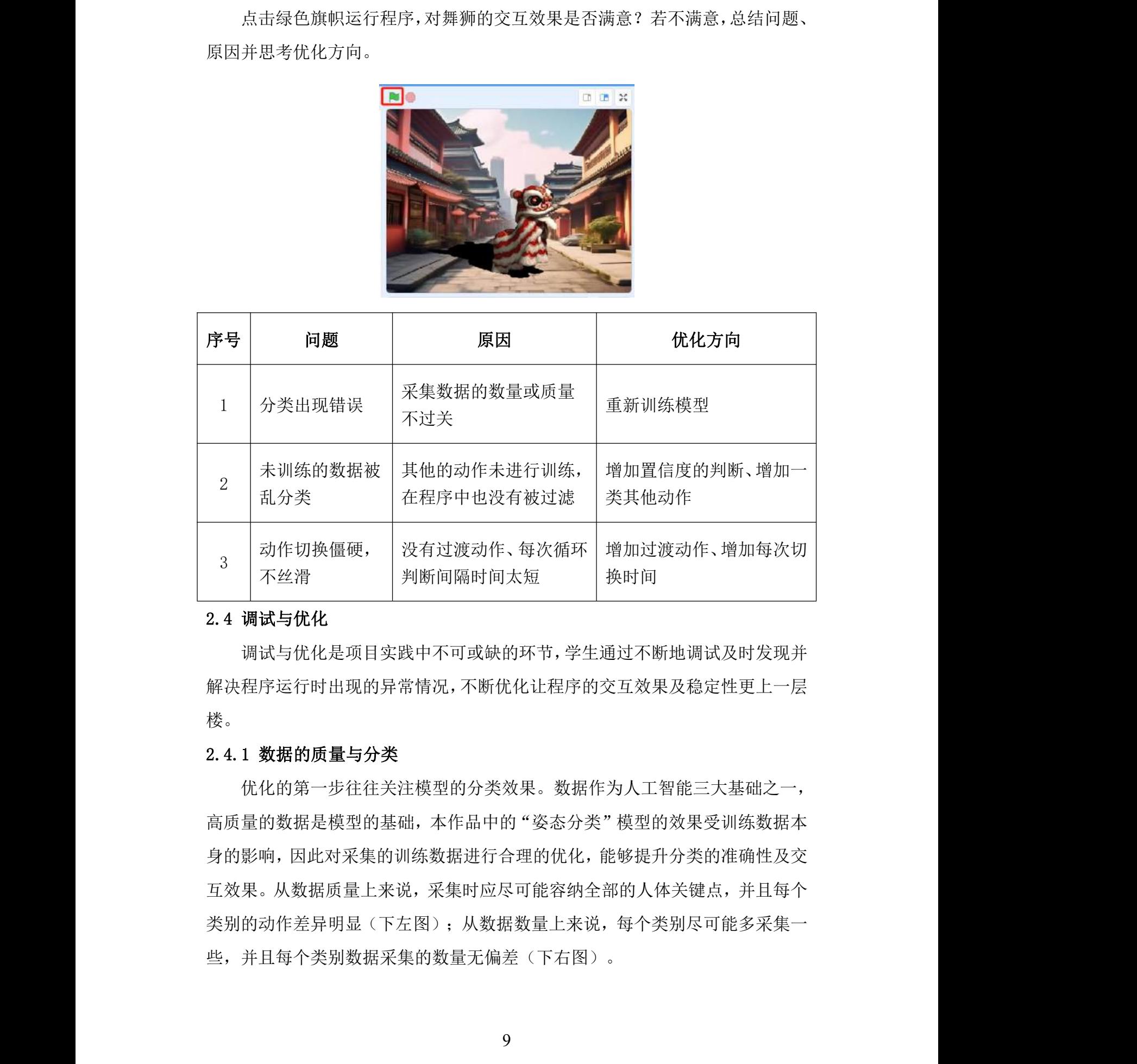

#### 2.4 调试与优化

调试与优化是项目实践中不可或缺的环节,学生通过不断地调试及时发现并 解决程序运行时出现的异常情况,不断优化让程序的交互效果及稳定性更上一层 楼。 | <sup>| 狭凹 同</sup><br>|<br>|注通过不断地调试及时发现|<br>|

#### 2.4.1 数据的质量与分类

优化的第一步往往关注模型的分类效果。数据作为人工智能三大基础之一, 高质量的数据是模型的基础,本作品中的"姿态分类"模型的效果受训练数据本 身的影响,因此对采集的训练数据进行合理的优化,能够提升分类的准确性及交 互效果。从数据质量上来说,采集时应尽可能容纳全部的人体关键点,并且每个 类别的动作差异明显(下左图);从数据数量上来说,每个类别尽可能多采集一 些,并且每个类别数据采集的数量无偏差(下右图)。

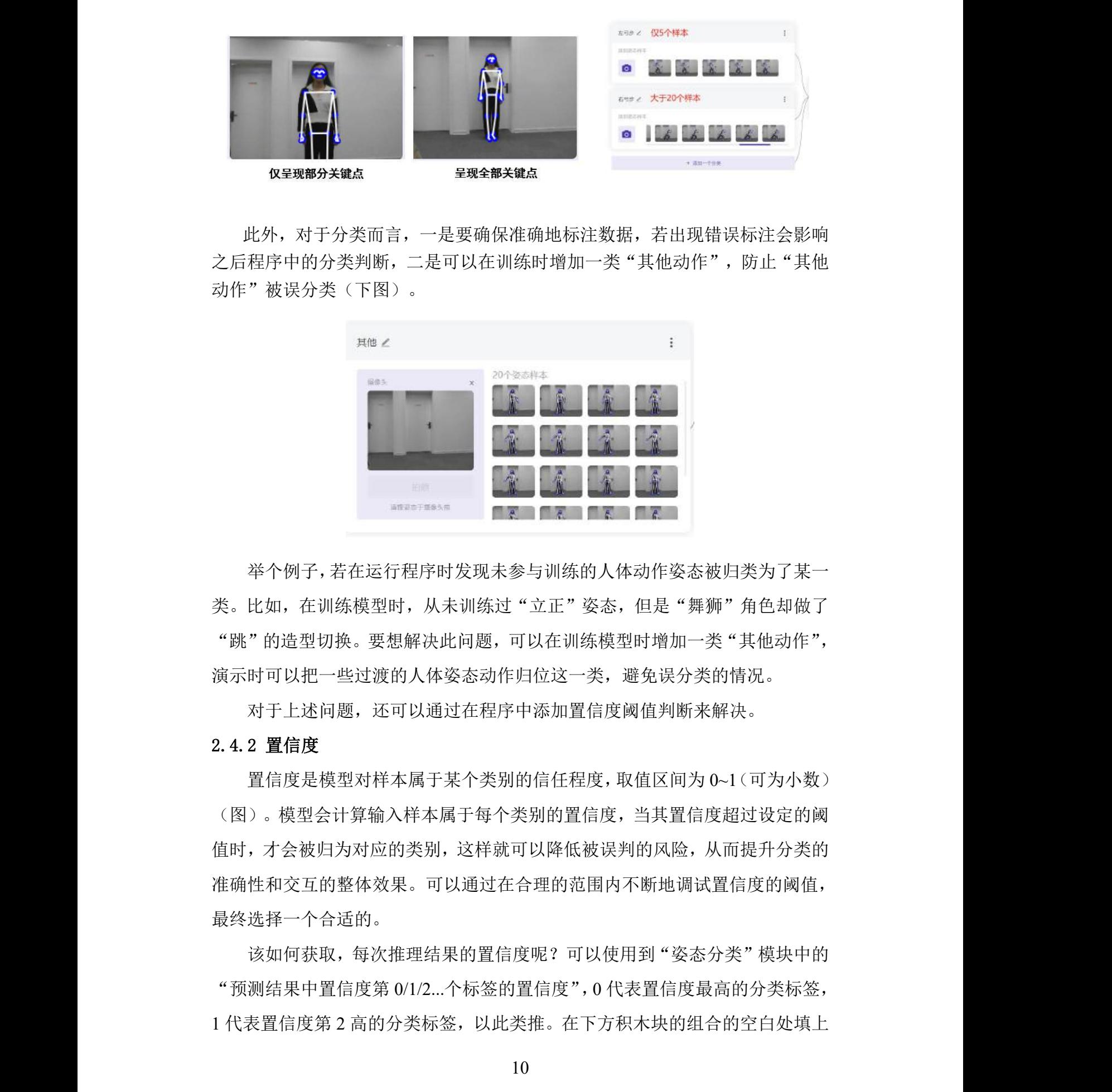

此外,对于分类而言,一是要确保准确地标注数据,若出现错误标注会影响 之后程序中的分类判断,二是可以在训练时增加一类"其他动作",防止"其他 动作"被误分类(下图)。

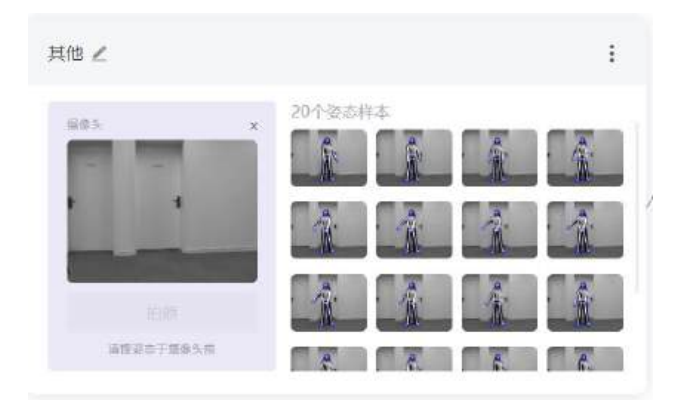

举个例子,若在运行程序时发现未参与训练的人体动作姿态被归类为了某一 类。比如, 在训练模型时, 从未训练过"立正"姿态, 但是"舞狮"角色却做了 "跳"的造型切换。要想解决此问题,可以在训练模型时增加一类"其他动作", 演示时可以把一些过渡的人体姿态动作归位这一类,避免误分类的情况。 8态,但是"舞狮"角色却做<br>k模型时增加一类"其他动作'<br><br>类,避免误分类的情况。<br>言度阈值判断来解决。<br>

对于上述问题,还可以通过在程序中添加置信度阈值判断来解决。

#### 2.4.2 置信度

置信度是模型对样本属于某个类别的信任程度,取值区间为 0~1(可为小数) (图)。模型会计算输入样本属于每个类别的置信度,当其置信度超过设定的阈 值时,才会被归为对应的类别,这样就可以降低被误判的风险,从而提升分类的 准确性和交互的整体效果。可以通过在合理的范围内不断地调试置信度的阈值, 最终选择一个合适的。

该如何获取,每次推理结果的置信度呢?可以使用到"姿态分类"模块中的 "预测结果中置信度第 0/1/2...个标签的置信度",0 代表置信度最高的分类标签, 1 代表置信度第 2 高的分类标签,以此类推。在下方积木块的组合的空白处填上 阈值,即可对推理结果的置信度进行阈值判断。

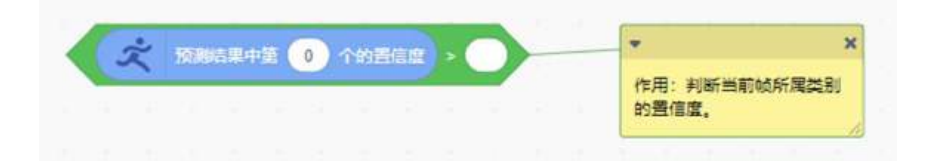

回到主程序中,将置信度的阈值判断添加至"对当前帧进行预测"后,这样 便可过滤掉那些模型信任程度不高的样本。

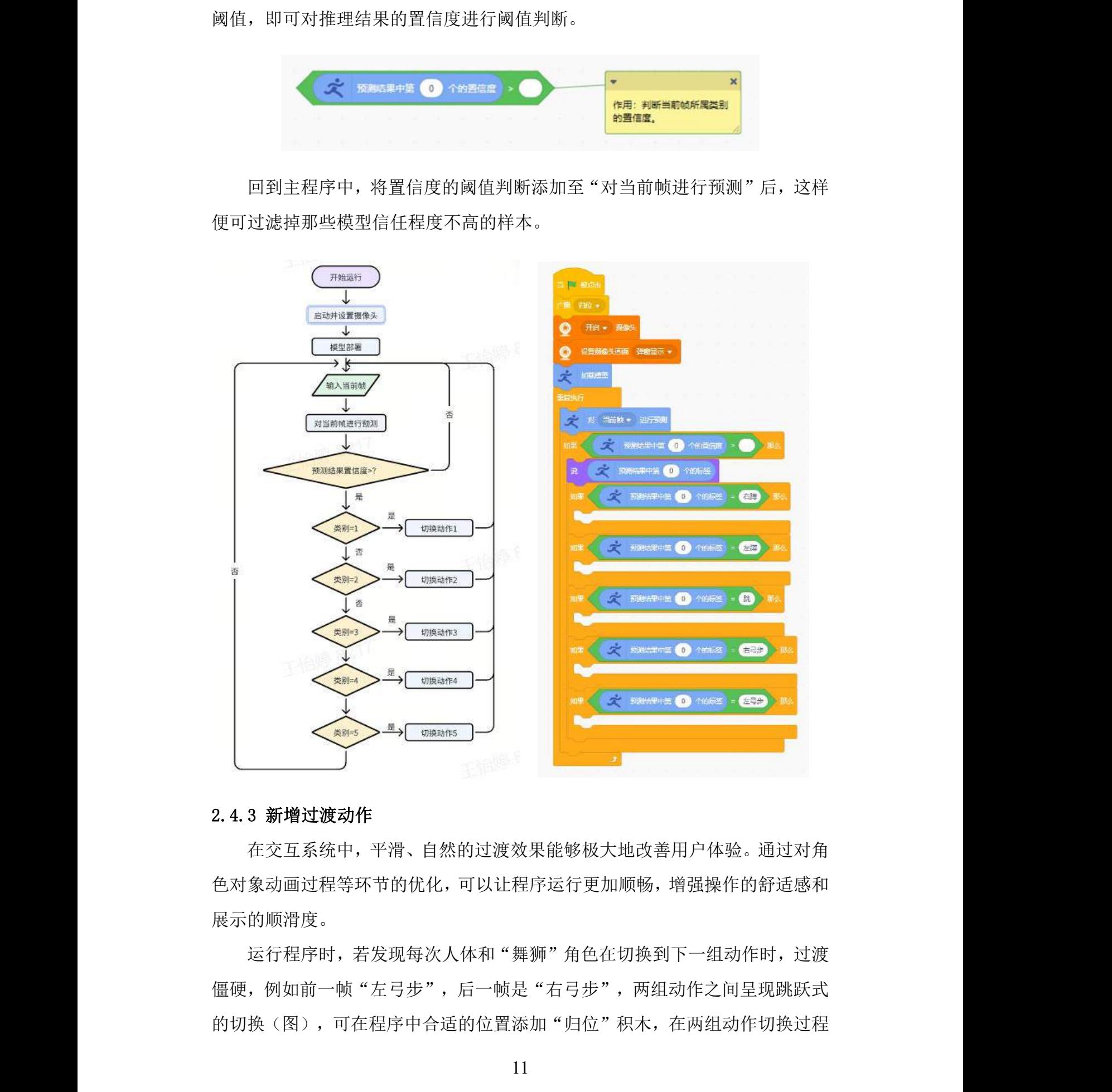

#### 2.4.3 新增过渡动作

在交互系统中,平滑、自然的过渡效果能够极大地改善用户体验。通过对角 色对象动画过程等环节的优化,可以让程序运行更加顺畅,增强操作的舒适感和 展示的顺滑度。

运行程序时,若发现每次人体和"舞狮"角色在切换到下一组动作时,过渡 僵硬,例如前一帧"左弓步",后一帧是"右弓步",两组动作之间呈现跳跃式 的切换(图),可在程序中合适的位置添加"归位"积木,在两组动作切换过程 中, 增加一个"归位"动作, 让"舞狮"的过程更加丝滑。

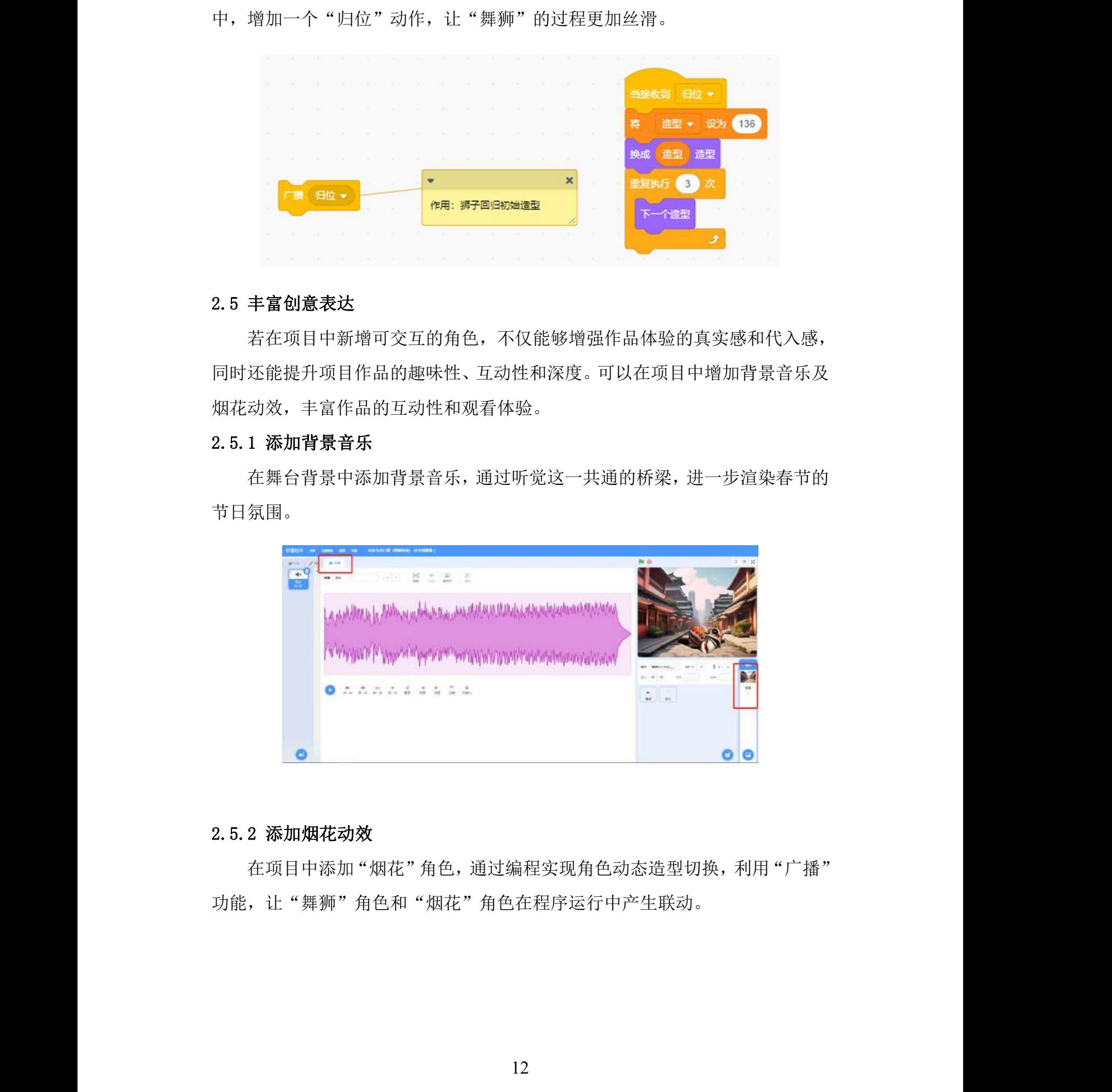

#### 2.5 丰富创意表达

若在项目中新增可交互的角色,不仅能够增强作品体验的真实感和代入感, 同时还能提升项目作品的趣味性、互动性和深度。可以在项目中增加背景音乐及 烟花动效,丰富作品的互动性和观看体验。

#### 2.5.1 添加背景音乐

在舞台背景中添加背景音乐,通过听觉这一共通的桥梁,进一步渲染春节的 节日氛围。

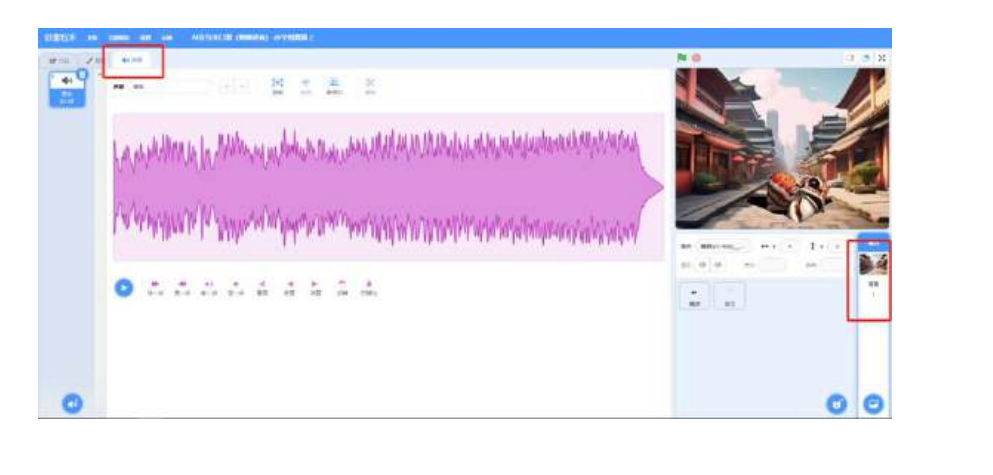

#### 2.5.2 添加烟花动效

在项目中添加"烟花"角色,通过编程实现角色动态造型切换,利用"广播" 功能,让"舞狮"角色和"烟花"角色在程序运行中产生联动。

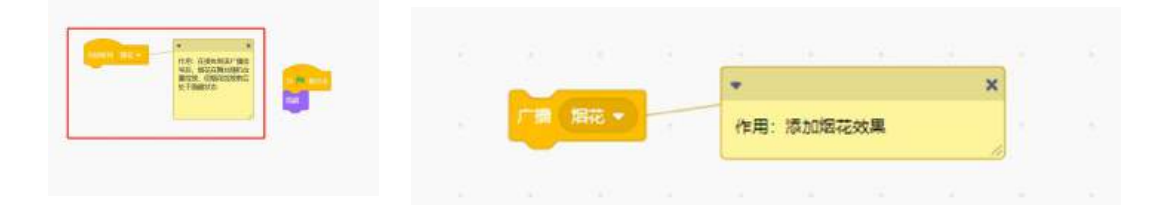

此外,在项目中添加其他的角色(造型)/舞台背景/音乐等,并加以符合场 景需求的交互形式(不限于 AI 扩展模块),进一步丰富项目的演示效果。例如: 新增"鞭炮"和"火柴棍"角色,利用"手势检测"模块,实现放"鞭炮"的交 互效果。素材可选择平台上内置的或自己绘制,也可使用 AIGC 工具辅助生成。 这里推荐浦育平台 AI 体验 (https://www.openinnolab.org.cn/pjlab/aifrontlab) 中的 "AI 绘画"和"MagicMaker", 前者可利用提示词生成静态图片, 后者可利用 提示词生成图像、视频、动图以及通过提示词对图片进行局部编辑等功能。

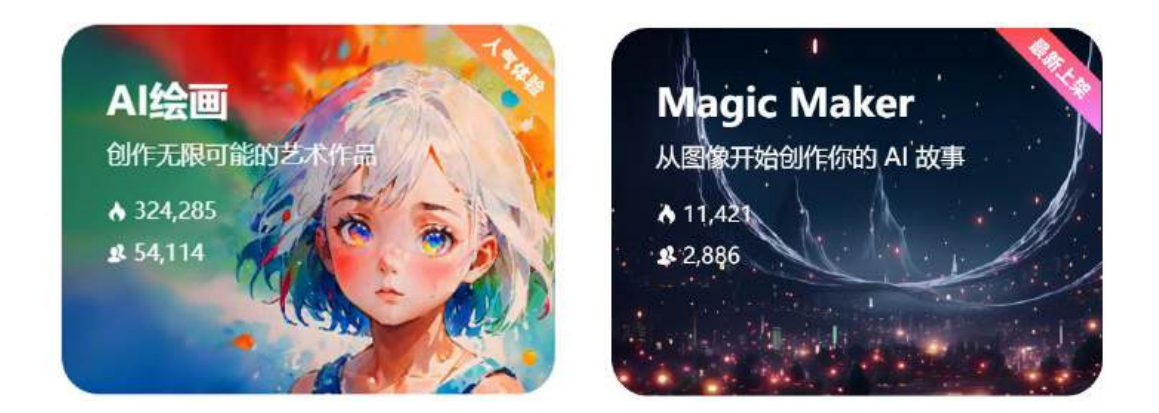

#### 2.6 项目总结

传统模型训练对学生编程要求高,本项目打破了编程的门槛,即使没有编程 基础也能参与到 AI 模型训练中来。通过无代码,可视化的模型训练方式极大地 降低了技术入门难度,激发了更广泛群体的创新潜力。在项目的实践中,学生不 仅能够提升对 AI 技术(姿态分类)的认识和应用能力,还能够在过程中体验到 创新的乐趣,为春节带来了一种全新的庆祝方式,增强学生对传统文化的认同感 和自信心。此外,本项目融合了现代科技与传统文化艺术,打破了地域和资源限 制,让更多人有机会接触到这一独特的传统文化,通过数字化的方式保护和传承 舞狮艺术通过本项目的实践。通过这款交互舞狮作品,我们期待在尊重和保护传 统的同时,赋予舞狮艺术新的生命力和时代魅力。 ,<br>"这么……"<br>可视化的模型训练方式极大<br>可视化的模型训练方式极大 **1997年,1998年,1998年,1998年,1998年,1998年,1998年,1998年,1998年,1998年,1998年,1998年,1998年,1998年,1998年,1998年,1998年,1998年,1998年,1998年,1998年,1998年,1998年,1998年,1998年,1998年,1998年,1998年,1998年,1998年,1998年,1998年,1998年,1998年,1998年,1998年,199** 

# 3. 项目评价

#### 3.1 项目评价

本项目在主题上紧扣"我们的节日",通过将人工智能技术与传统舞狮艺术 相结合,将传统文化带入现代生活,有效地体现了人工智能的特性及优势。表达 方式恰当,能够引起广泛的共鸣和兴趣,同时也传递了浓厚的春节氛围。在创意 性方面,作品内容注重原创,功能设计合理,实用价值显著,不仅为学习者提供 了一种全新的学习方式,也为传统文化的传播提供了新的途径。整体设计上,项 目风格协调统一,美感与创新并重。作品内容清晰且完整,功能模块设计完备, 展现了项目团队在设计和实现方面的努力。AI 技术的使用合理,与项目主题紧 密结合,形成了一个完整的交互系统。在交互性方面,体验者可以通过这 AI 模 块与虚拟舞狮角色进行互动,增强了参与感。交互反馈及时准确,界面设计友好, 使得体验者在交互过程中感到顺畅,体验感良好。交互形式直观易懂,易于操作, 且在交互方式上有所创新,不仅局限于传统的示例,展现了项目的亮点和特色。 3. 项目评价<br>8. 同期评价<br>8. 国用在主题上属相平我们的有中,通过海人上智能的性质系为与依据的过去。<br>4. 有同用在主题上属相平我们的有中,通过海人上智能的性质系列,更好的<br>4. 在海外的发生中人和代生活,有效能够使用,在海外的时代在第一、在海外需要、<br>4. 在海外的时代中的,从海外的发生的时代,使用这部分的时代,使用主要的。<br>4. 化中心能力的时代,以前使用这些时间的,使用主要的,使用主要的,<br>5. 不能会有的时间,一般是可以使

总体而言,本项目是一项将传统文化与现代科技相结合的创新尝试,不仅在 技术实现上有所突破,更在文化传播和教育意义上具有重要价值,但仍有进一步 改进和完善的空间。

#### 3.2 改进建议

目前角色造型和动作种类相对有限,只有 5 个基本动作。为了提升用户体验 和项目的吸引力,建议可以考虑增加更多的动作和造型,以更全面地覆盖舞狮表 演中的各种技巧和风格。可以考虑增加更多的交互功能,以提高用户的参与度和 互动体验,能够进一步激发用户的创造力和参与感。在动作切换和过渡方面,虽 然已经加入了一些过渡动作,但仍需优化以提高动作的连贯性。有些动作之间并 不需要过渡,或者过渡动作可以更加自然和流畅。此外,为了提升虚拟舞狮的真 实感和专业度,建议人体动作与真实的舞狮标准动作相匹配。这将有助于用户更 好地学习和理解舞狮艺术,同时提升项目的教育价值。目前项目虽然能够实现单 个动作的切换和执行,但还未能形成一个完整的舞狮表演作品。建议可以考虑完 善成一个连贯的舞狮表演。期待能够继续优化和完善,使作品更加成熟和完善。 、基本动作。为了提升用户体<br><br>**1造型**,以更全面地覆盖舞狮<br><br>**江功能**,以提高用户的参与度<br><br><br>**办作的连贯性**。有些动作之间

14

# 附录 2-2

# 案例 2: 寒食赋诗

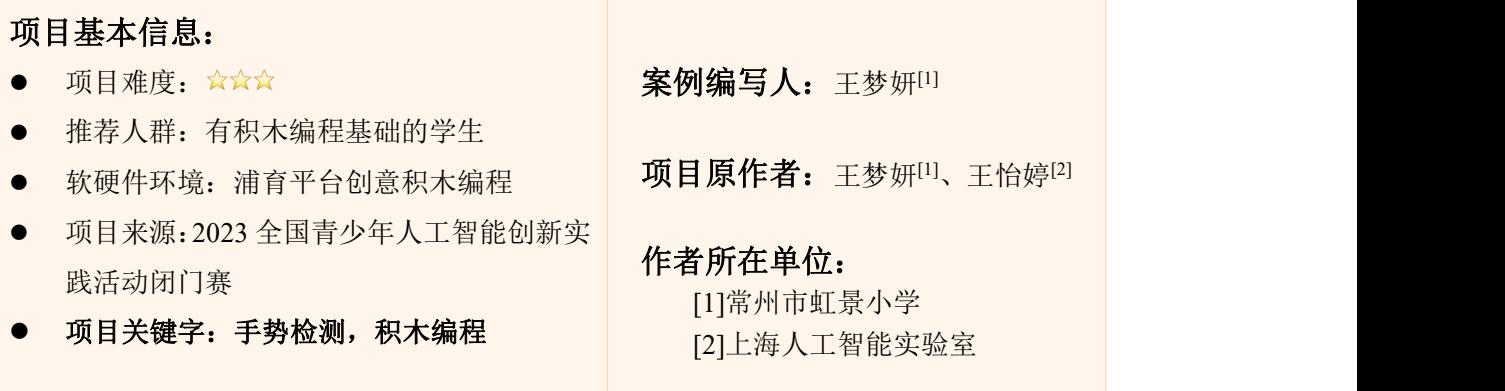

# 1.项目简介

习近平总书记讲到: "在新的起点上继续推动文化繁荣、建设文化强国、建 设中华民族现代文明,是我们在新时代新的文化使命。要坚定文化自信、担当使 命、奋发有为,共同努力创造属于我们这个时代的新文化。"回溯华夏生生不息 五千年的文明长河,中华乐曲、国画、书法、诗词、舞蹈等经典永流传,中华传 统节日也是其中之一。寒食节历史悠久,是一个古老的中国传统节日,起源于春 秋时期的晋国。为了纪念春秋时期晋国名臣介之推的忠贞不屈和牺牲精神,这一 天禁止生火,只吃冷食,通常在清明节前一天或前两天。在本项目中,学生将运 用到创意积木工坊-AI 功能模块中的"手势检测",将已经训练好的手势检测模 型部署到项目中,通过摄像头采集到的每帧画面,返回手部关键点与"按钮"的 位置坐标信息进行逻辑判断,当手部某关键点触碰到"按钮",即开始选择赋诗, 以实现基于手势的交互。 前两天。在本项目中,学生将<br>,将已经训练好的手势检测<br>返回手部关键点与"按钮"」<br><br><br><br><br><br><br>皆知开始进择赋说 活动指南 活动指南 活动指南 活动指南 活动指南

在实现该项目过程中,学生将深入了解人工智能中的"手势检测"技术背后 的原理及其在现实世界中的应用,在编程及项目优化过程中不断提升计算思维及 问题解决能力。此案例通过 AI 交互赋诗的方式, "科技"邂逅"传统文化", 让学生了解到了寒食节这一中国传统节日的文化、习俗及历史典故,不仅提升学 习传统文化知识的趣味性和参与感,还领略到中华优秀传统文化的深度与广度, 增强学生对民族文化的认同感,为文化的传承与弘扬注入新的活力。

# 2.项目展示

15

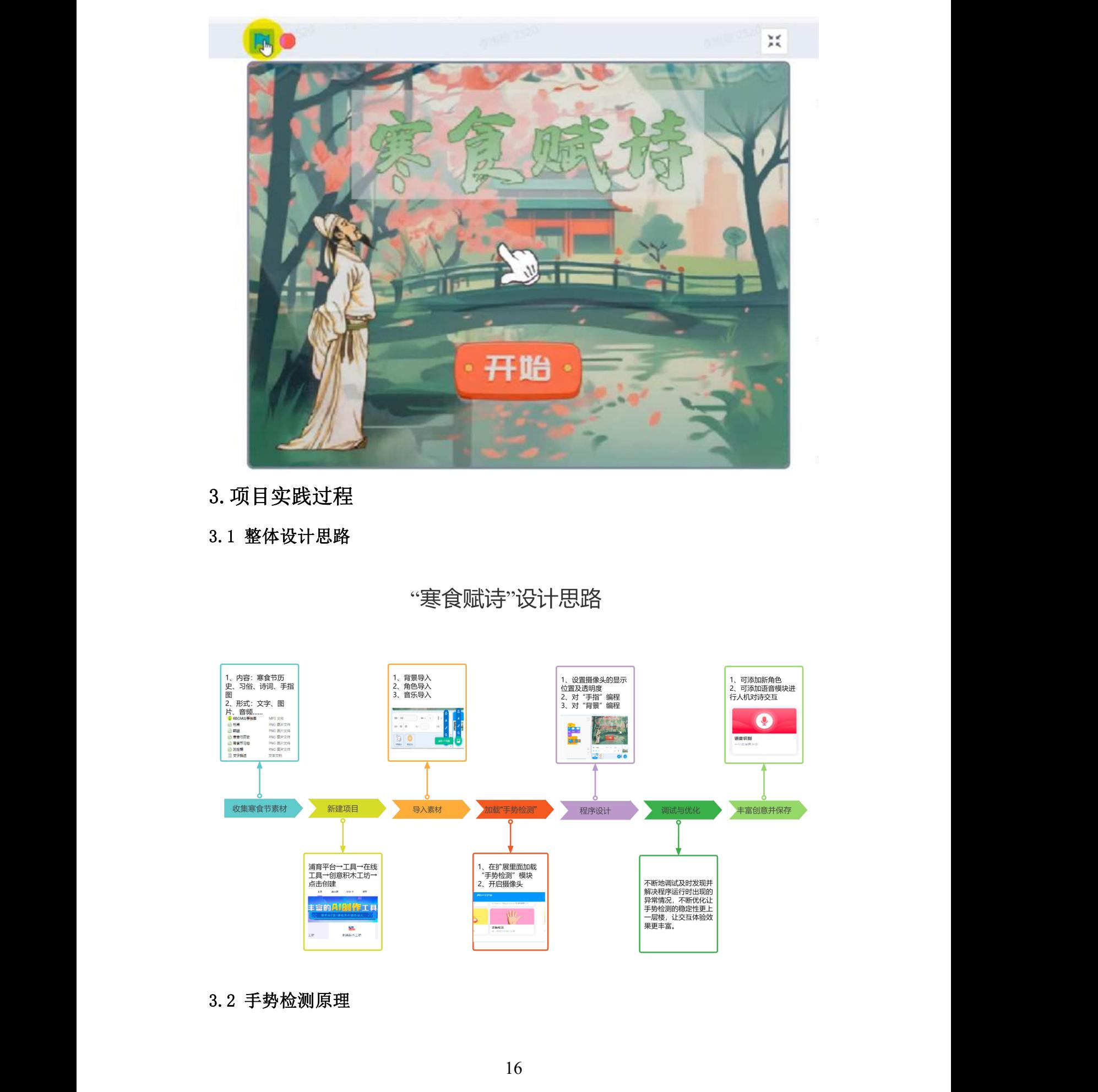

- 3.项目实践过程
- 3.1 整体设计思路

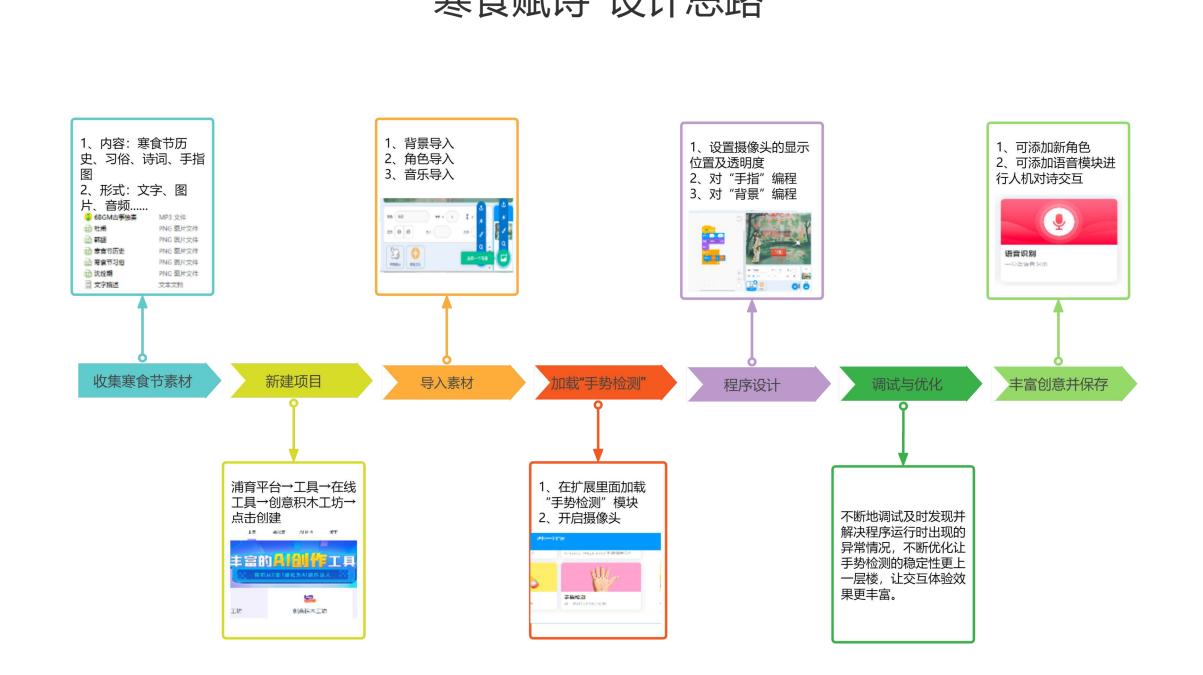

3.2 手势检测原理

手势检测是一种通过对人体手部动作进行识别和理解,从而实现与计算机、 智能设备交互的技术。随着人机交互技术的不断发展,手势识别技术已经被广泛 应用于虚拟现实、智能家居、智能手机等领域。本文将介绍手势识别的原理,以 及其在不同领域的应用。

手势检测的原理主要包括以下5个步骤。第一步数据采集:通过摄像头或传 感器采集手部动作的图像或数据。第二步数据预处理:对采集到的数据进行预处 理,例如去噪、滤波和校正等,以提高数据的质量和准确性。第三步特征提取: 从预处理的数据中提取出手势的特征,例如手指的关键点位置、运动轨迹和手势 的形状等。第四步手势识别:使用机器学习算法或模式识别算法来识别手势的类 型和意图,这些算法通常通过训练模型来学习手势的特征和模式。第五步用户交 互:将识别到的手势信息传输给相应的设备或系统,以实现与用户的交互。例如, 在智能手机上使用手势进行屏幕操作,或在计算机摄像头上使用手势进行游戏操 作。 活动指南 活动指南 活动指南 活动指南 活动指南

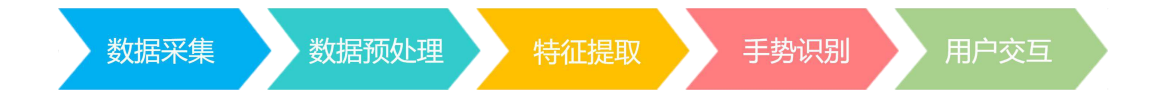

本案例中的手势检测模型是利用指关节式跟踪法,主要是构建手的二维或三 维模型,再根据人手关节点的位置变化来进行跟踪。手部关键点模型可检测到手 部区域内 21 个关键点的位置。该模型大约由 3 万张真实的手部图像训练而成。 学生了解了原理之后,将在本案例中直接加载"手势检测"模型,对其中的"**8** 号关键点"进行应用。 <sup>宗。手部关键点模型可检测到<br>「张真实的手部图像训练而成。<br><br>手势检测"模型,对其中的"</sup>

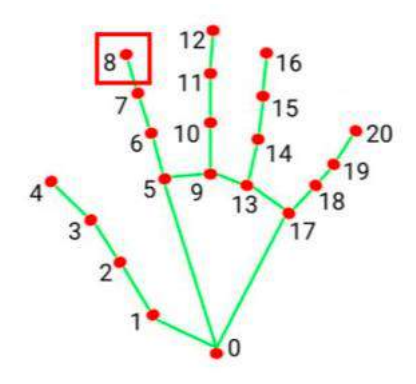

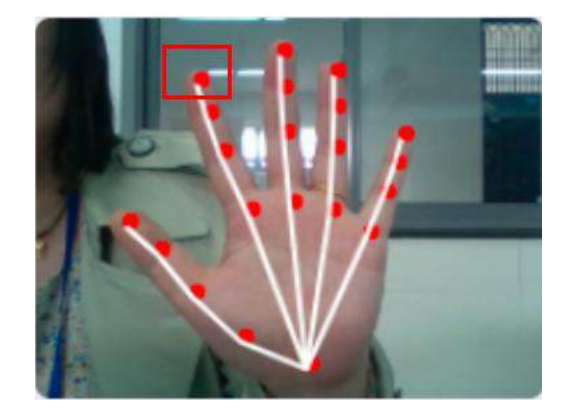

#### 3.3 程序实现

3.3.1 准备工作

收集整理:本案例的主题是"寒食节赋诗",基于学习目标进行素材收集。

从内容上看:收集寒食节的历史典故、寒食节的一些典型习俗、寒食节的一 些诗词、诗词相对应的朗诵。

从形式上看:素材可以是相关文字、图片、视频、音频等。

从程序实现上看:确定角色及造型→确定舞台背景→确定音乐文件。注意: 需要确定一张手指图片作为"手势指尖"角色且充当 8 号关键点, 让其可视化, 一个铜钱图片作为"角色 2"且充当坐标定位器的功能。

制作素材:利用 PS 实现角色造型及舞台背景制作,利用 PR 实现音视频制作。

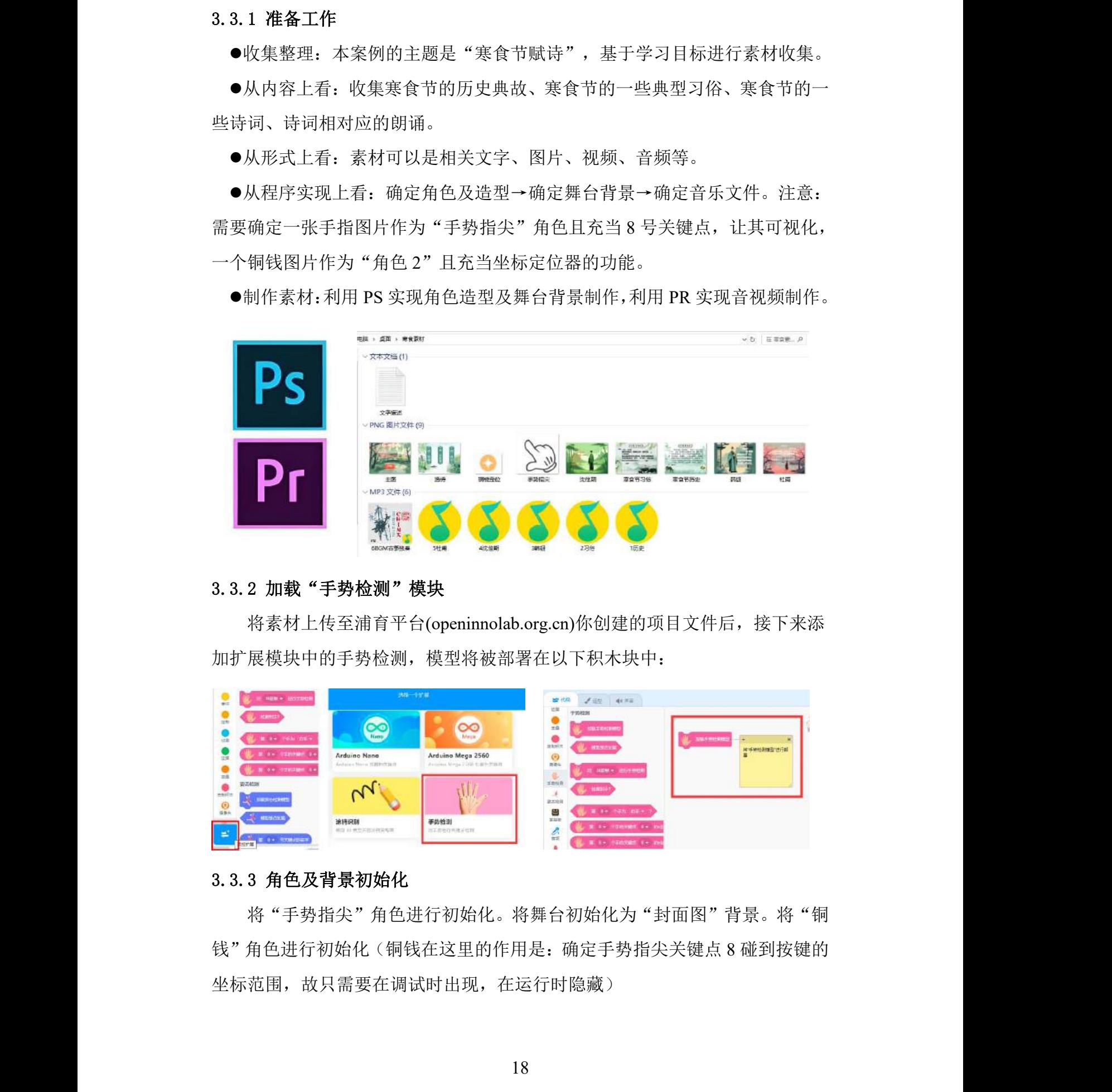

#### 3.3.2 加载"手势检测"模块

将素材上传至浦育平台(openinnolab.org.cn)你创建的项目文件后,接下来添 加扩展模块中的手势检测,模型将被部署在以下积木块中:

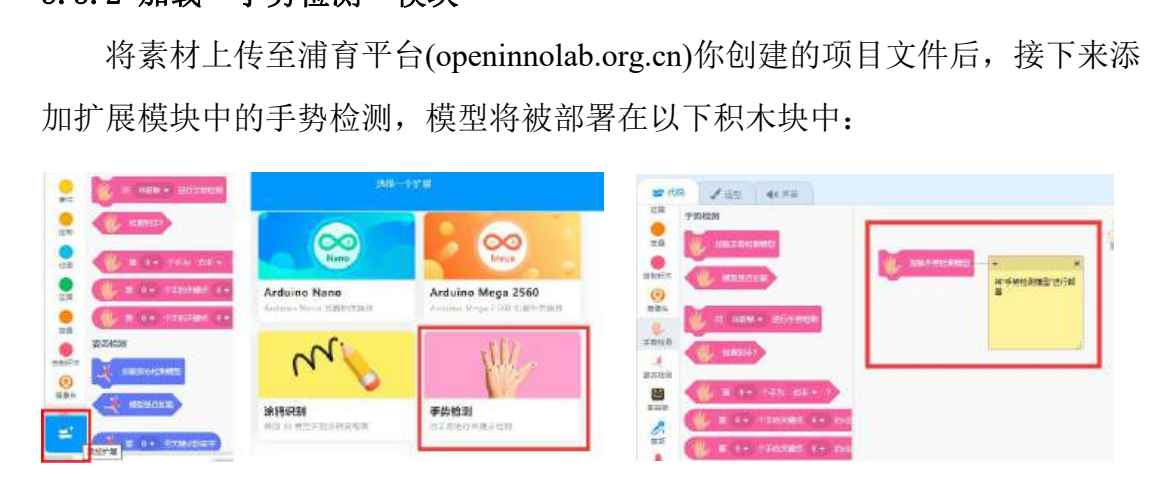

### 3.3.3 角色及背景初始化

将"手势指尖"角色进行初始化。将舞台初始化为"封面图"背景。将"铜 钱"角色进行初始化(铜钱在这里的作用是:确定手势指尖关键点 8 碰到按键的 坐标范围,故只需要在调试时出现, 在运行时隐藏)

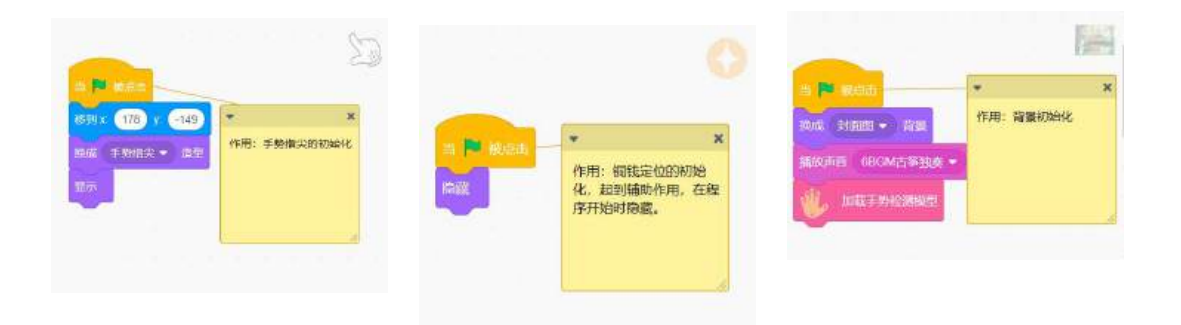

#### 3.3.4 手势 8 号关键点检测判断

在本案例中,对"背景"进行如下的程序设计:

(1)开启摄像头,并设置摄像头的显示位置及透明度参数。

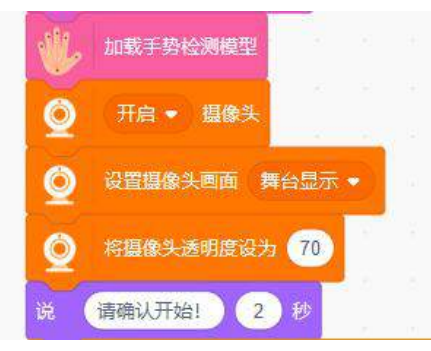

(2)对摄像头捕捉到的画面进行检测。这里要新建两个坐标变量(X 为横 轴、Y 为纵轴),用于返回实时的关键点坐标。确定要检测的关键点,本案例中 用"8 号"。

(3) 手势"8号关键点"需要检测两大部分内容: "开始按钮"、"选诗 的三个选择项"。

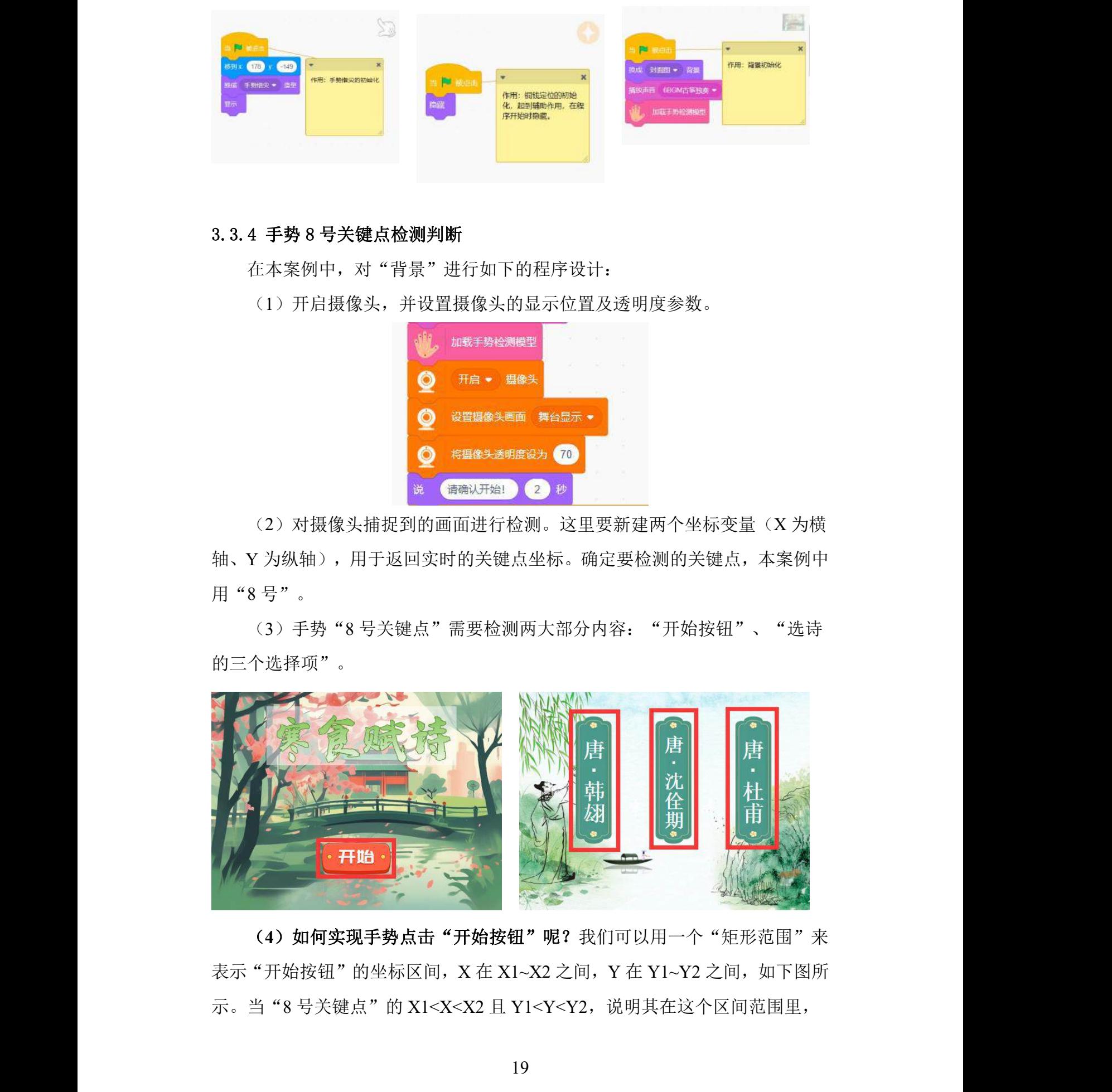

(4) 如何实现手势点击"开始按钮"呢?我们可以用一个"矩形范围"来 表示"开始按钮"的坐标区间, X 在 X1~X2 之间, Y 在 Y1~Y2 之间, 如下图所 示。当"8号关键点"的 X1<X<X2 且 Y1<Y<Y2, 说明其在这个区间范围里,

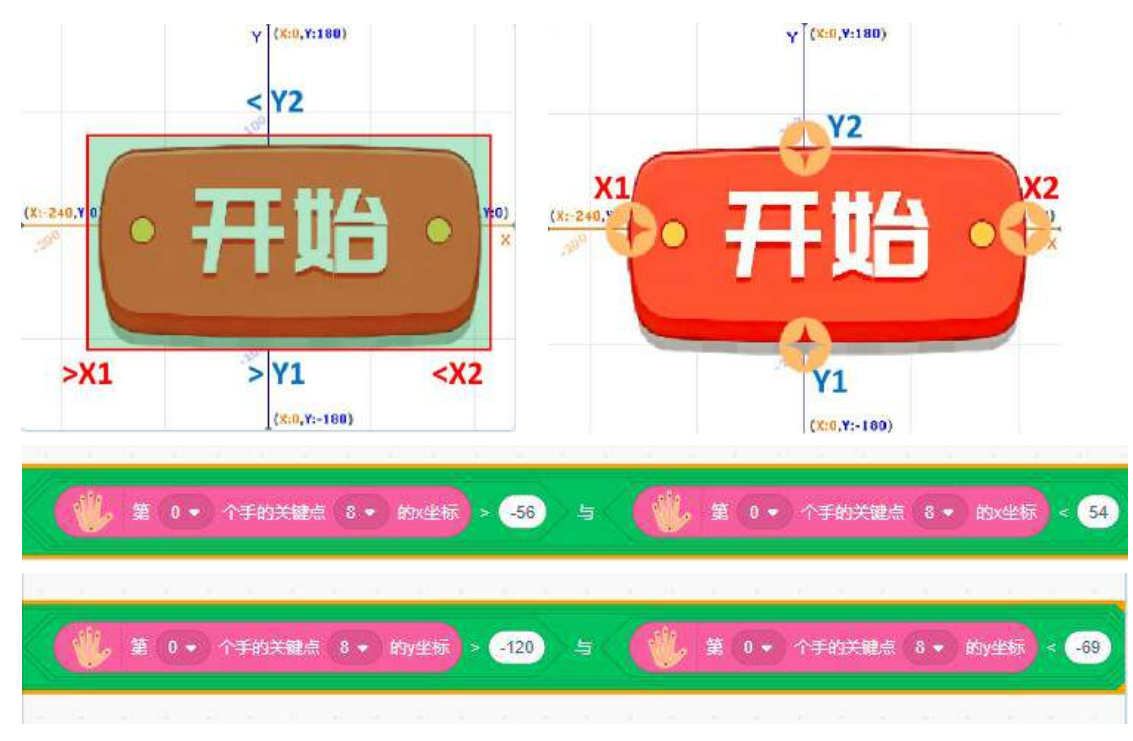

X1、X2、Y1、Y2 的值根据移动铜钱的中心来确定。

重复检测当前帧,进行逻辑判断,直到"检测到手且 8 号关键点在区间内" 条件成立,表明玩家的手势已经完成"开始确认",就进入寒食节历史及习俗的 介绍。注意:这里要用"重复执行直到……"来跳出循环,进入下面部分。

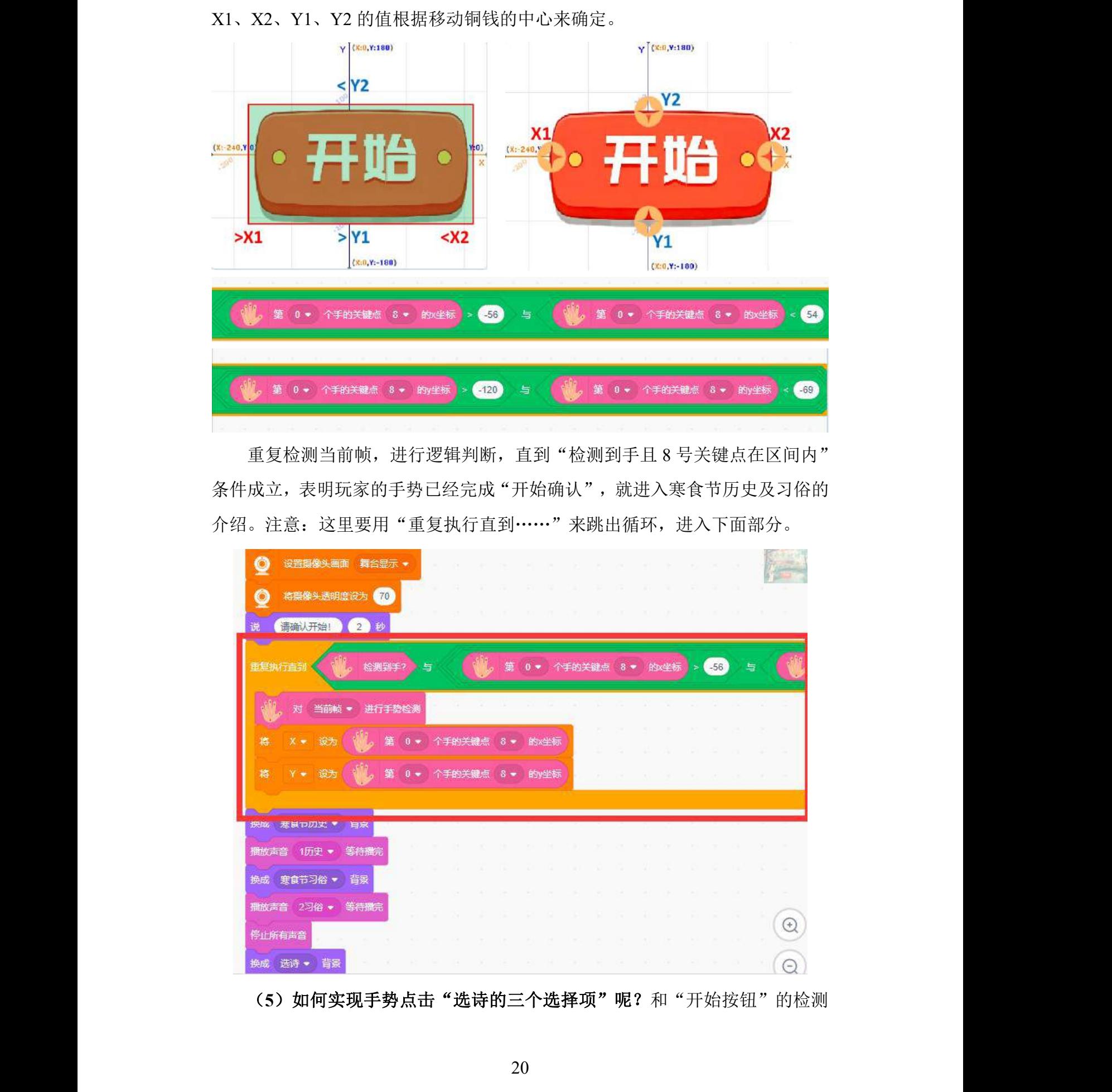

(5) 如何实现手势点击"选诗的三个选择项"呢?和"开始按钮"的检测

方法是一样的。区别在于:有三个矩形区间范围,这三个区间范围中的纵轴 Y (Y1、Y2)取值是一样的,而 X(X1、X2)取值不一样, 当检测到手时, 判断 "8 号关键点"所对应的位置坐标,有三种情况,具体如下:

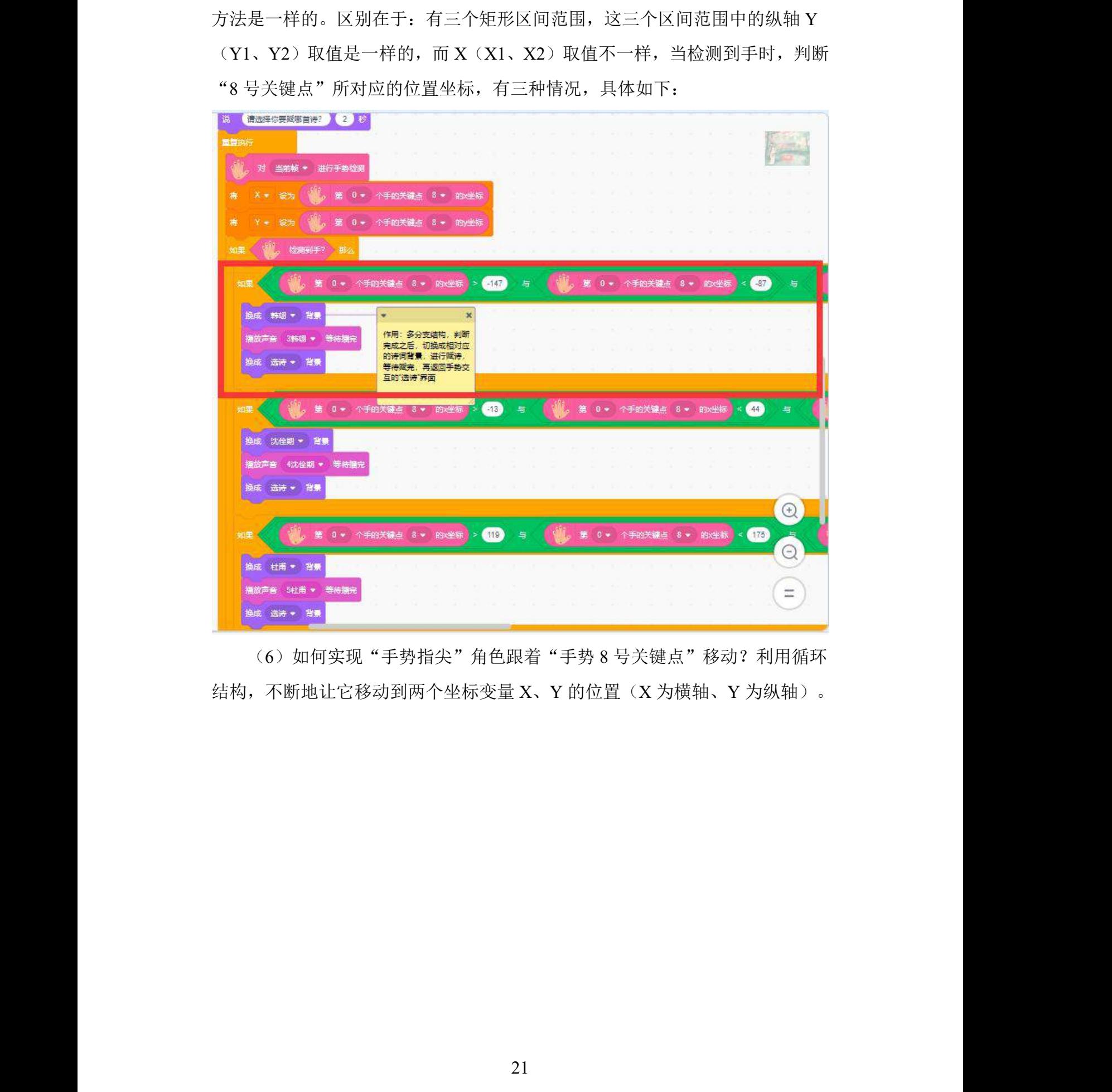

(6) 如何实现"手势指尖"角色跟着"手势 8 号关键点"移动? 利用循环 结构,不断地让它移动到两个坐标变量 X、Y 的位置(X 为横轴、Y 为纵轴)。 - 2007年 - 2008年 - 2008年 - 2019年 - 2019年 - 2019年 - 2019年 - 2019年 - 2019年 - 2019年 - 2019年 - 2019年 - 20<br>立置 (X 为横轴、Y 为纵轴)

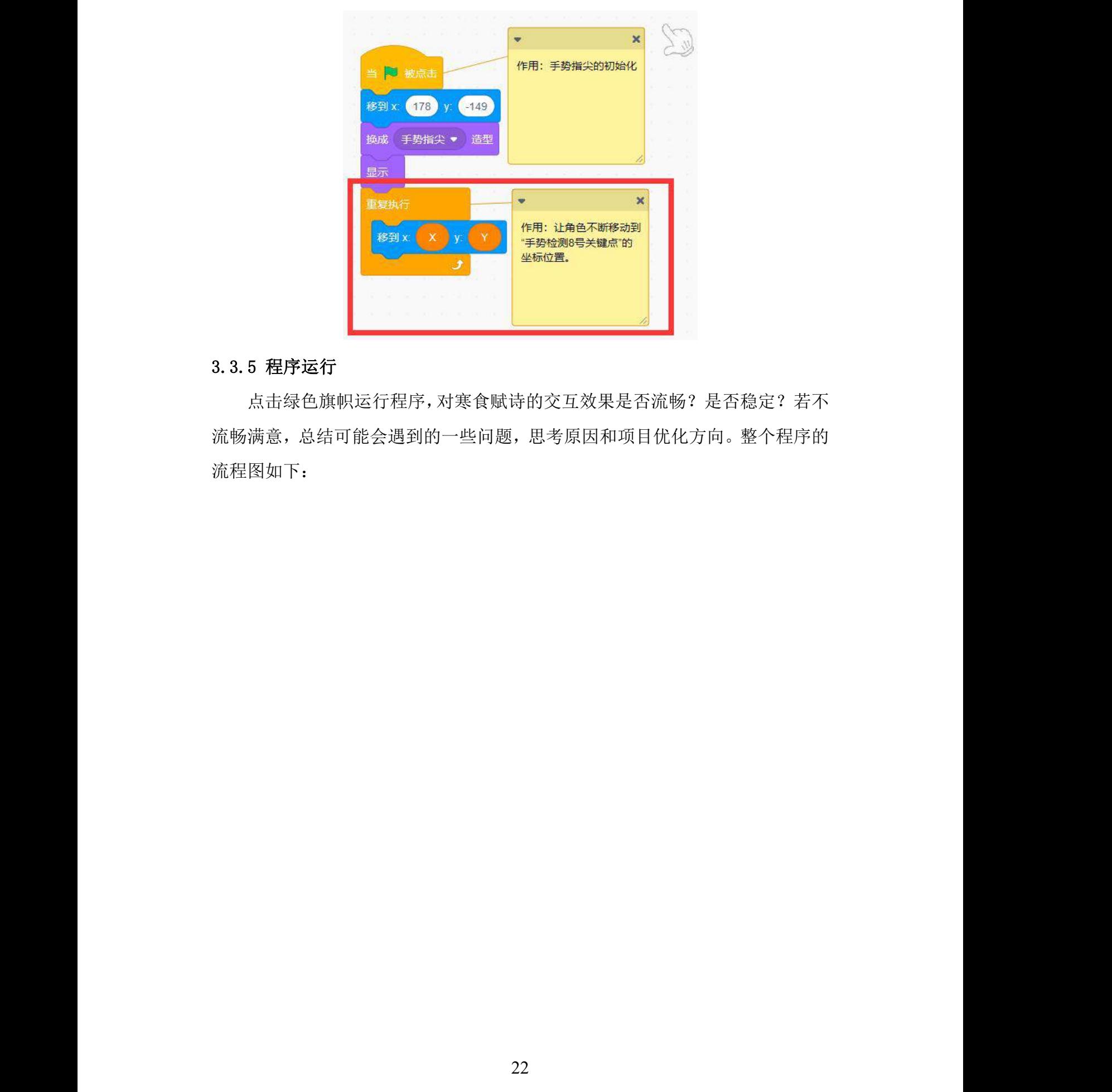

# 3.3.5 程序运行

点击绿色旗帜运行程序,对寒食赋诗的交互效果是否流畅?是否稳定?若不 流畅满意,总结可能会遇到的一些问题,思考原因和项目优化方向。整个程序的 流程图如下:

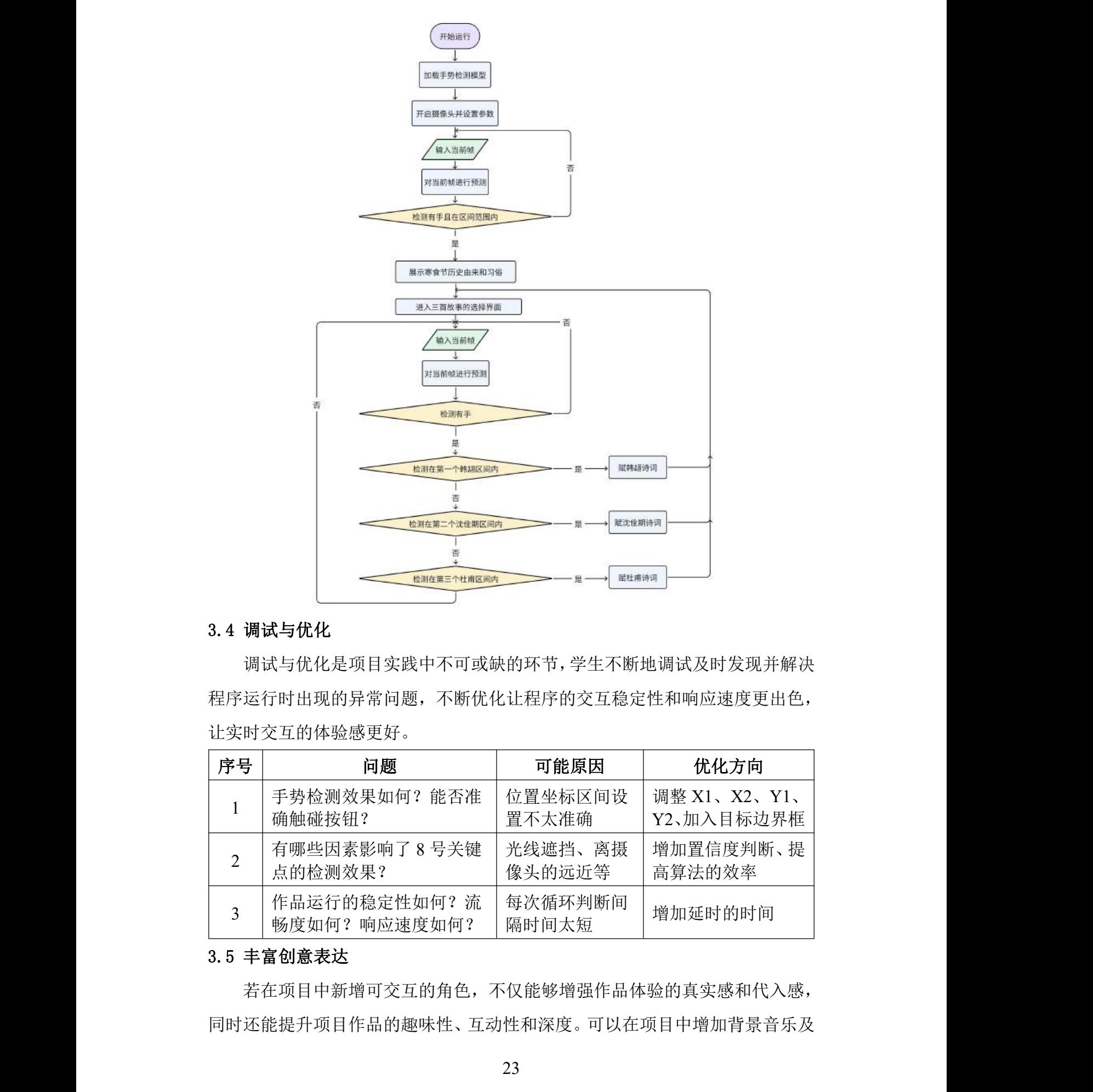

#### 3.4 调试与优化

调试与优化是项目实践中不可或缺的环节,学生不断地调试及时发现并解决 程序运行时出现的异常问题,不断优化让程序的交互稳定性和响应速度更出色, 让实时交互的体验感更好。 「生不断地调试及时发现并解」<br>交互稳定性和响应速度更出色<br><br>「因 | 优化方向<br>マ<sup>同设 |</sup> 调整 X1. X2. Y1.

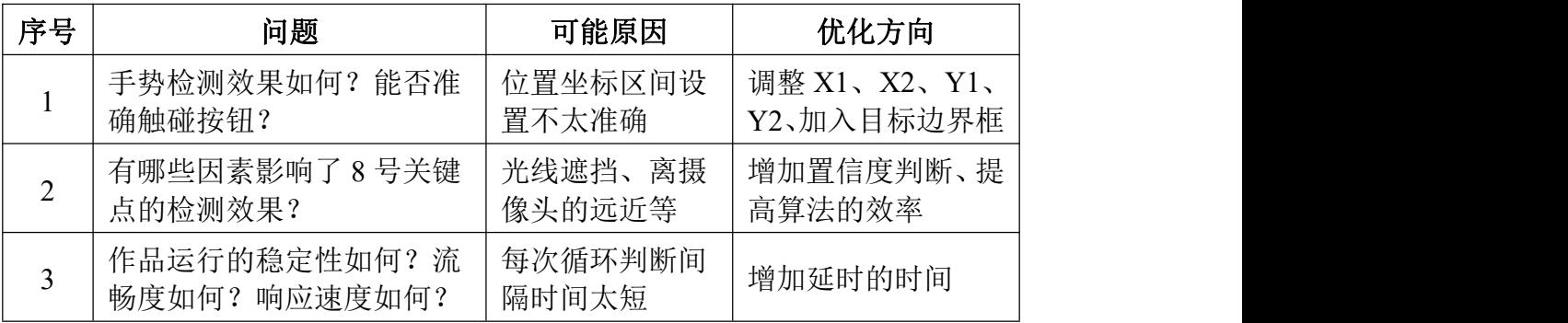

#### 3.5 丰富创意表达

若在项目中新增可交互的角色,不仅能够增强作品体验的真实感和代入感, 同时还能提升项目作品的趣味性、互动性和深度。可以在项目中增加背景音乐及 烟花动效,丰富作品的互动性和观看体验。

#### 3.5.1 角色联动

添加新角色:在项目中添加其他的角色(造型)/舞台背景/音乐等,并加以 符合场景需求的交互形式(不限于 AI 扩展模块), 进一步丰富项目。例如: 在 舞台背景中添加"李白、杜甫"等诗人的角色,利用广播,让诗人角色进行互动, 进行对话,让作品更灵动。项目的素材可选择自己原创绘制,也可使用 AIGC 工 具辅助生成。这里推荐浦育平台 AI 体验 (https://www.openinnolab.org.cn/pjlab/ aifrontlab)中的"AI绘画"和"MagicMaker", 前者可利用提示词生成静态图 片,后者可利用提示词生成图像、视频、动图以及通过提示词对图片进行局部编 辑等功能。

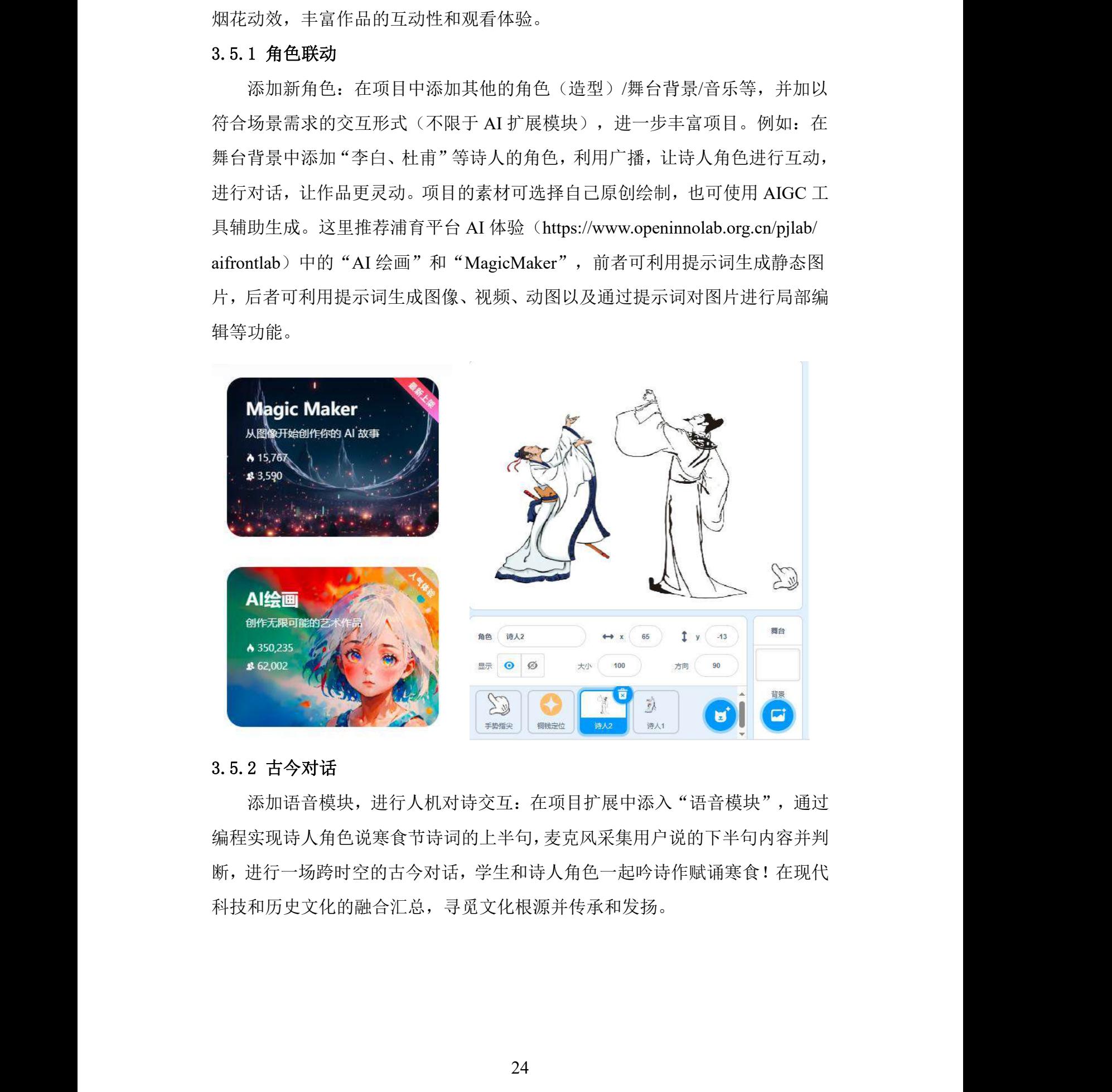

#### 3.5.2 古今对话

添加语音模块,进行人机对诗交互:在项目扩展中添入"语音模块",通过 编程实现诗人角色说寒食节诗词的上半句,麦克风采集用户说的下半句内容并判 断,进行一场跨时空的古今对话,学生和诗人角色一起吟诗作赋诵寒食!在现代 科技和历史文化的融合汇总,寻觅文化根源并传承和发扬。

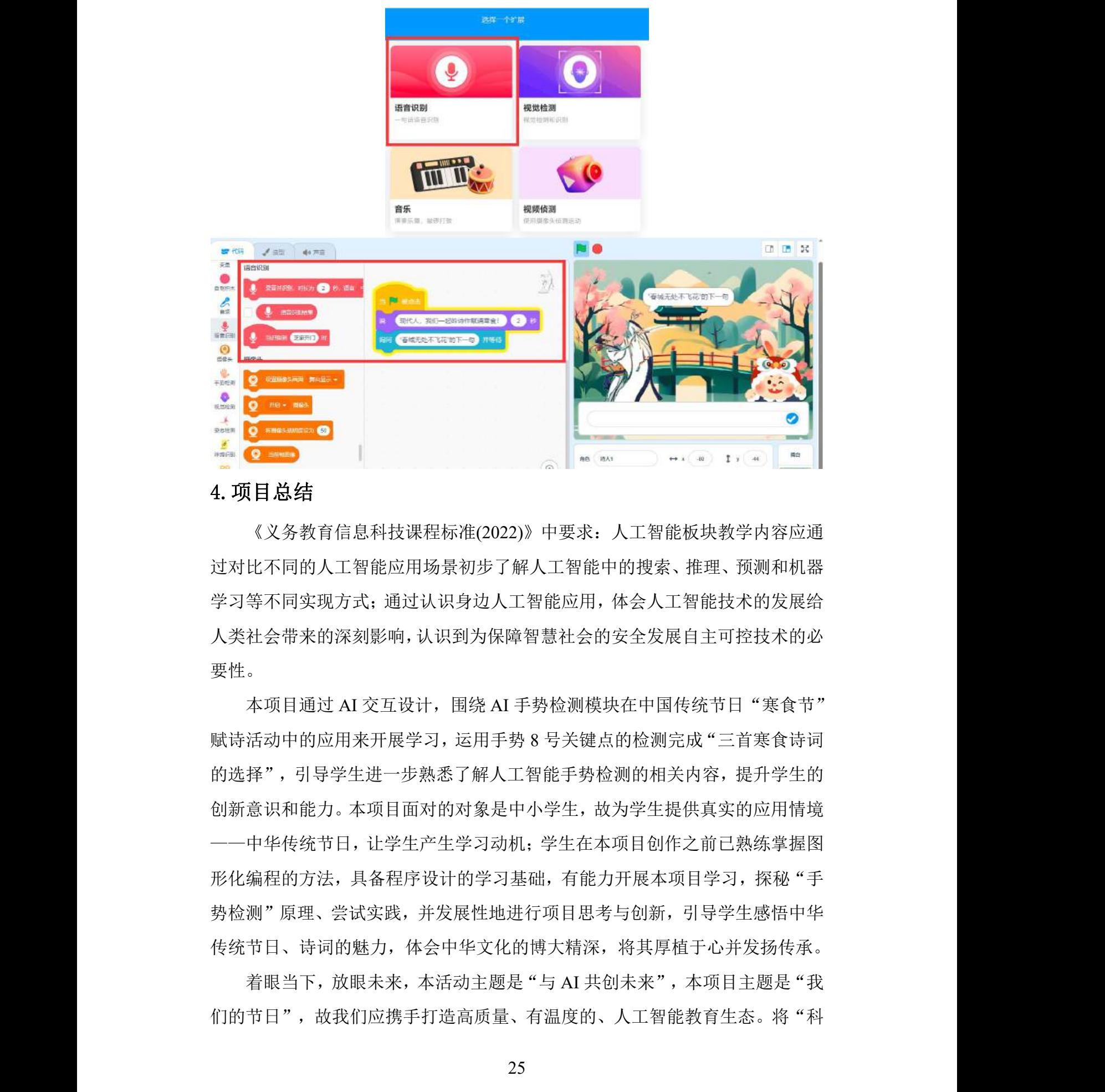

# 4.项目总结

《义务教育信息科技课程标准(2022)》中要求:人工智能板块教学内容应通 过对比不同的人工智能应用场景初步了解人工智能中的搜索、推理、预测和机器 学习等不同实现方式;通过认识身边人工智能应用,体会人工智能技术的发展给 人类社会带来的深刻影响,认识到为保障智慧社会的安全发展自主可控技术的必 要性。

本项目通过 AI 交互设计, 围绕 AI 手势检测模块在中国传统节日"寒食节" 赋诗活动中的应用来开展学习,运用手势 8 号关键点的检测完成"三首寒食诗词 的选择",引导学生进一步熟悉了解人工智能手势检测的相关内容,提升学生的 创新意识和能力。本项目面对的对象是中小学生,故为学生提供真实的应用情境 ——中华传统节日,让学生产生学习动机;学生在本项目创作之前已熟练掌握图 形化编程的方法,具备程序设计的学习基础,有能力开展本项目学习,探秘"手 势检测"原理、尝试实践,并发展性地进行项目思考与创新,引导学生感悟中华 传统节日、诗词的魅力,体会中华文化的博大精深,将其厚植于心并发扬传承。 #,体会人工智能技术的发展:<br>;的安全发展自主可控技术的;<br>膜块在中国传统节日"寒食节<br><br><sub>建点的检测完成</sub>"三首寒食诗<sup>;</sup><br>\*检测的相关内容,提升学生!

着眼当下,放眼未来,本活动主题是"与 AI 共创未来",本项目主题是"我 们的节日",故我们应携手打造高质量、有温度的、人工智能教育生态。将"科

技"与"中华传统文化"融合,守正创新,人机协作如何更聪明,人机对话如何 更友好,是"人工智能+教育"的长期课题。一方面,科技应服务育人,在让其 "授业""解惑"的同时,必须坚持"传道"。另一方面,人也要理解、善用科 技,努力让人工智能更好辅助教学。"人工智能+教育"是动态的、发展的,理 性思考人与科技的关系,用好科技、深耕中华文化底蕴,进一步推动人工智能与 教育深度融合、创新发展,才能更好为育人赋能。 活动指南 活动指南 活动指南 活动指南 活动指南

# 附录 2-3

# 案例 3: 人机竞速马拉松

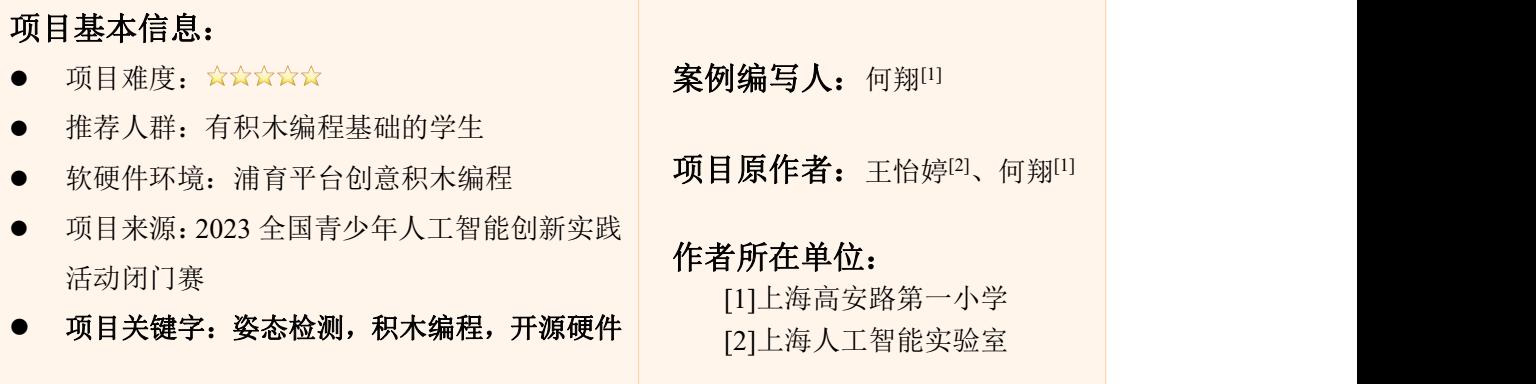

# 1.项目简介

全球跑步日作为每年六月份的第一个星期三举办的国际性健康促进活动,它 倡导积极的生活方式,提倡人们通过跑步来保持健康,享受生活。这个节日让人 们意识到跑步不仅仅是一项运动,更是一种生活态度,一种追求健康、快乐的方 式。本项目旨在通过结合人工智能技术和开源硬件,创新性地庆祝全球跑步日。 实现此项目将利用到创意积木工坊-AI 功能模块中的"姿态检测"及"开源硬件" 模块,将已训练好的姿态检测模型部署到项目中,通过摄像头实时识别并追踪人 体关键点的位置信息,根据特定关键点的位置移动情况设计交互逻辑,使得人体 的动作能够影响机器人的行为,从而实现人机共跑的互动体验。学生在项目实践 的过程中不仅以一种全新的方式庆祝节日并传达和推动了健康、团结、环保、积 极生活态度。 加情况设计交互逻辑,使得人<sup>,</sup><br>的互动体验。学生在项目实!<br>和推动了健康、团结、环保、 活动指南 活动指南 活动指南 活动指南 活动指南

# 2.项目展示

27

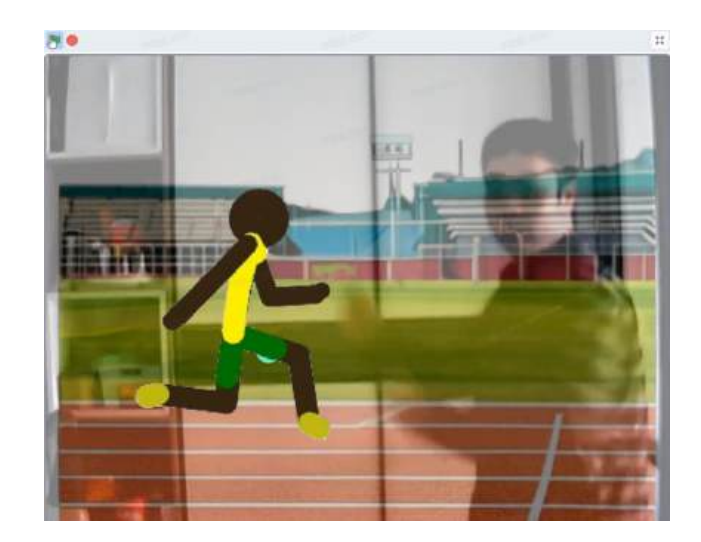

- 3.项目实践流程
- 3.1 整体流程

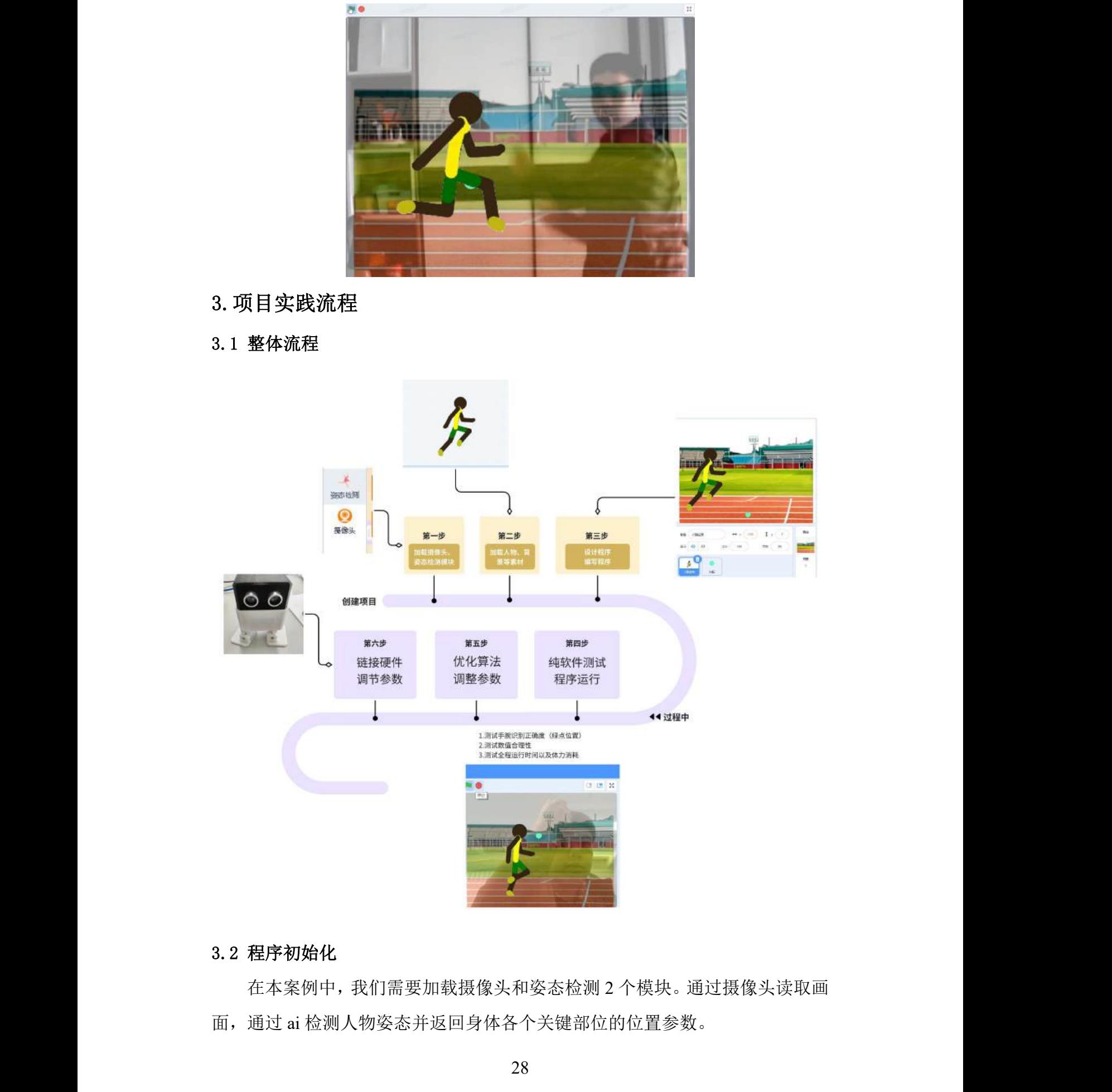

# 3.2 程序初始化

在本案例中,我们需要加载摄像头和姿态检测 2 个模块。通过摄像头读取画 面,通过 ai 检测人物姿态并返回身体各个关键部位的位置参数。

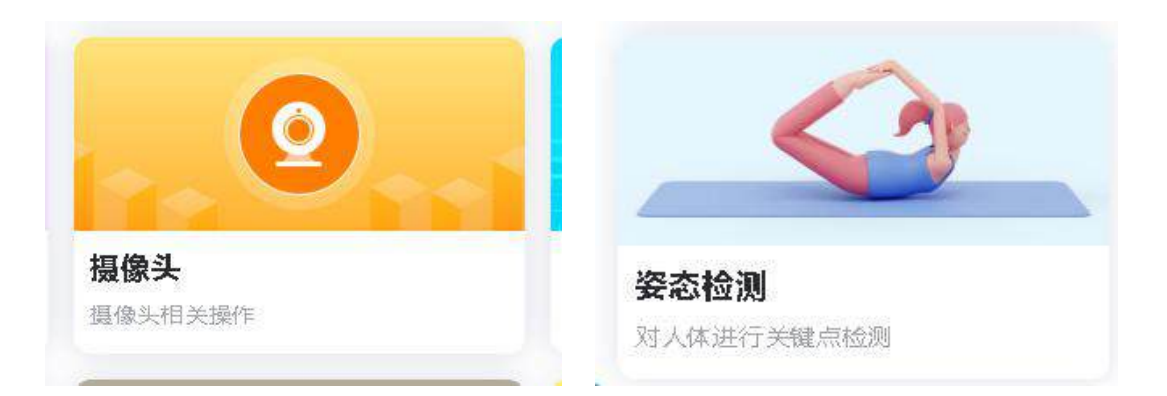

在本项目中,利用姿态检测模块。识别双手手腕作为关键点进行程序核心的 判断。在完成项目创建与素材导入后,明确"关键点 15"与"关键点 16"分别 对应的身体部位。并开启摄像头,人站在摄像头内(背景尽量干净避免杂乱识别 姿态错误),并测试手腕识别点是否正确。小绿点是否能跟到手腕部分。

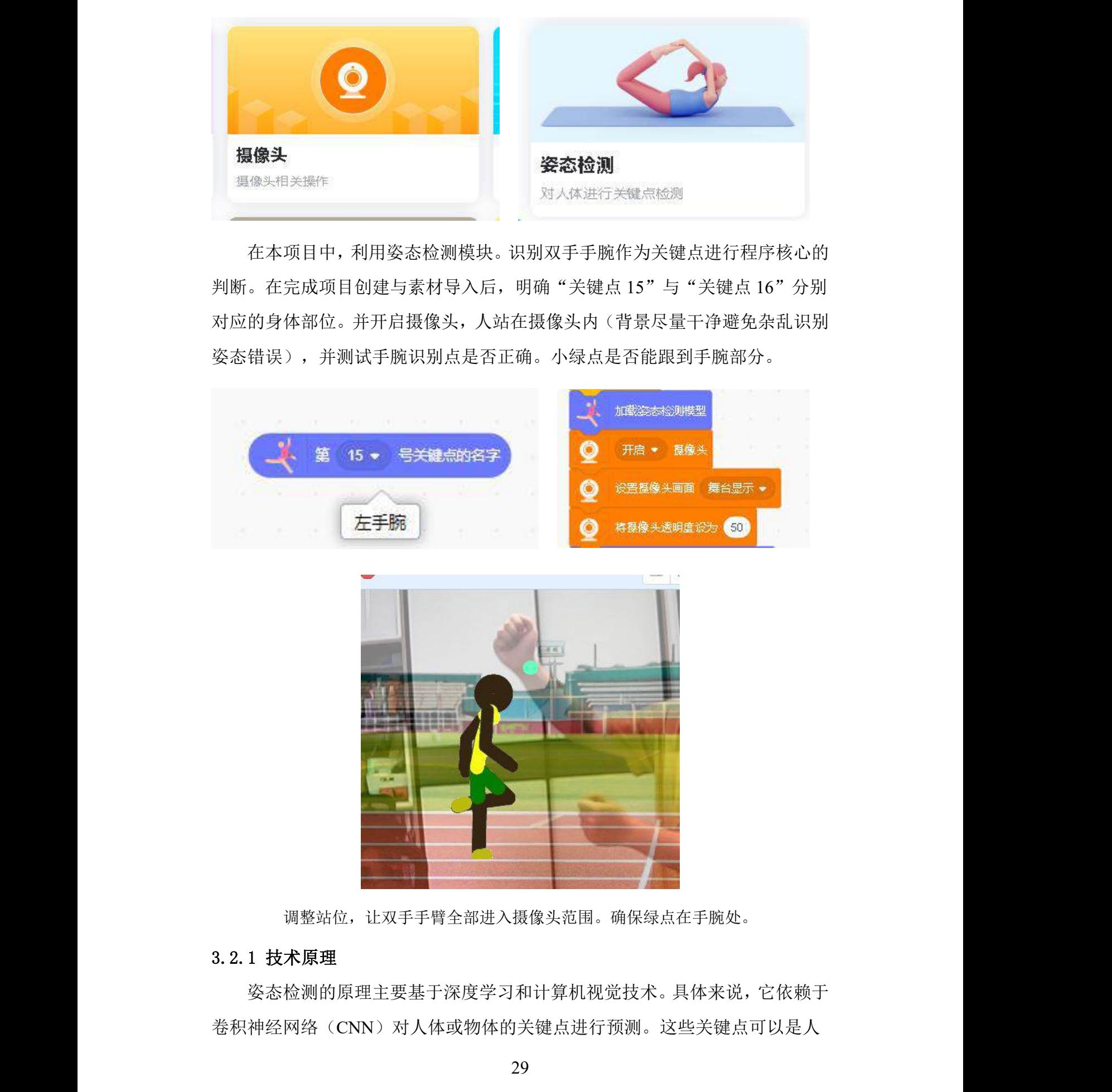

调整站位,让双手手臂全部进入摄像头范围。确保绿点在手腕处。

## 3.2.1 技术原理

姿态检测的原理主要基于深度学习和计算机视觉技术。具体来说,它依赖于 卷积神经网络(CNN)对人体或物体的关键点进行预测。这些关键点可以是人

体的关节、五官,或者是其他物体的特征点。

在人体姿态检测中,首先通过摄像头或静态图像获取人体图像。然后,利用 训练好的卷积神经网络模型对人体图像进行特征提取和关键点预测。这个过程 中,网络会学习如何识别并定位人体的各个关键点,如肩膀、肘部、膝盖等。一 旦这些关键点被确定,就可以进一步推断出人体的姿态信息,如角度、方向等。

姿态检测的原理是通过提取图像或传感器数据中的特征信息,利用机器学习 或深度学习算法对关键点进行预测和定位,从而推断出物体或人体的姿态信息。 为动态捕捉电影、动画特效;运动分析等领域提供技术支持。

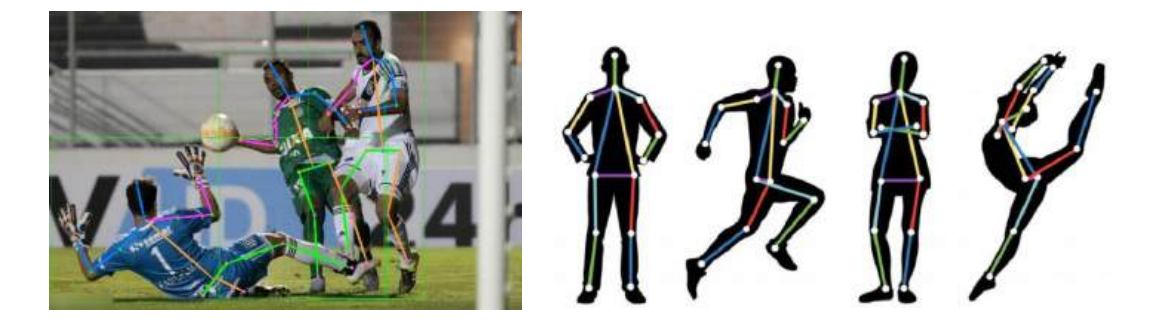

## 3.2.2 姿态检测模块说明

在项目中可以通过+添加拓展模块中的"姿态检测"大模块:

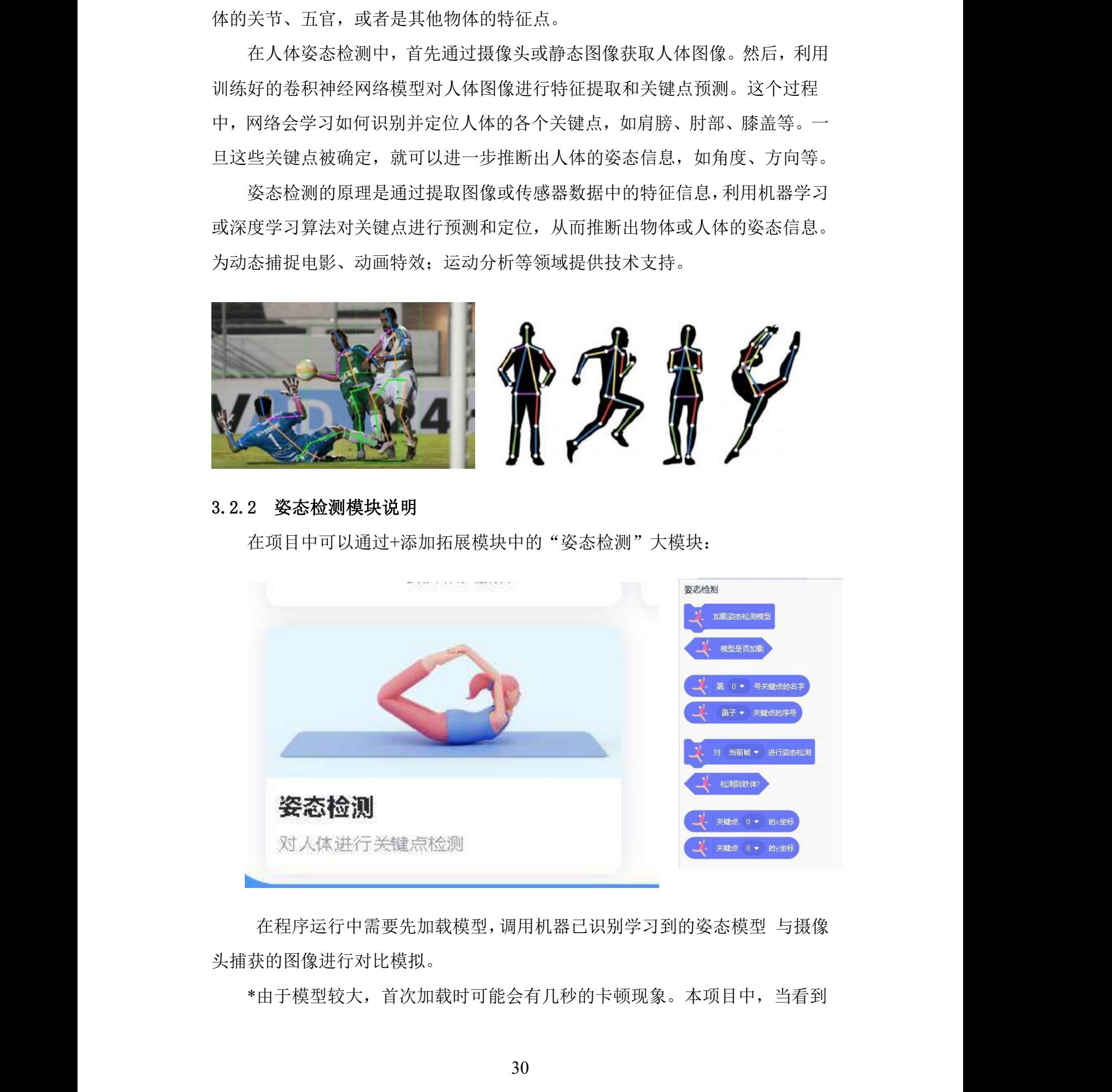

在程序运行中需要先加载模型,调用机器已识别学习到的姿态模型 与摄像 头捕获的图像进行对比模拟。

\*由于模型较大,首次加载时可能会有几秒的卡顿现象。本项目中,当看到

舞台界面有半透明的图像捕获时,说明模型全部加载完毕。

该模块中共有 8 个代码块, 其中第 6 个代码块 "检测到肢体"的判断条件为 至少识别到人物半数关键肢体点(头、手、臂、腕、腰、胯、腿、脚等)。借助 该代码块可以让程序在检测到合适的画面再进行数据的读取、对比。减少程序复 杂度,减低冗余。

第三第四代码块为关键点名称/序号变量的数据值。可以通过直接运行代码 看到从 0→32 共 33 个序号对应人体 33 个关键部位点。

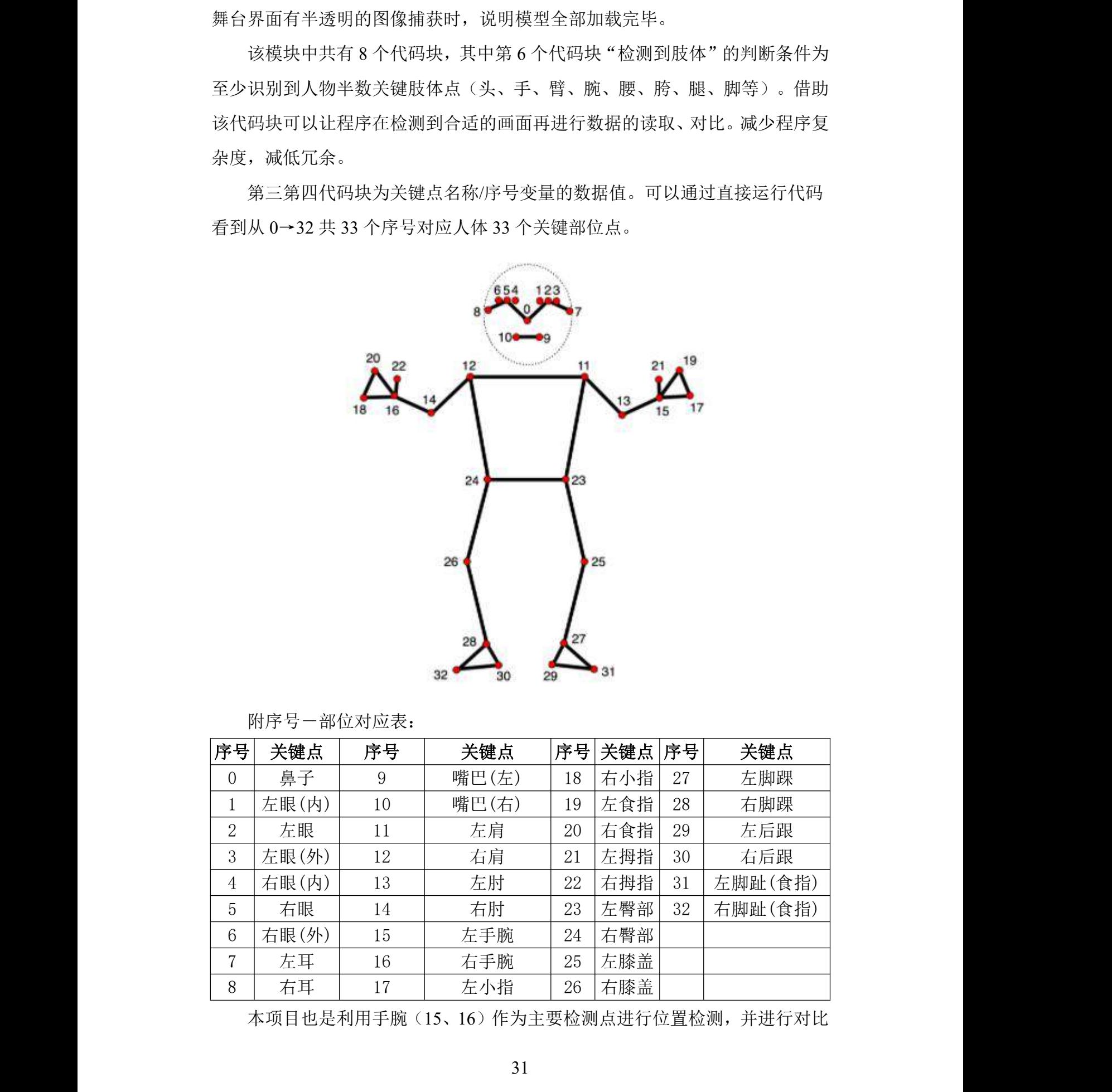

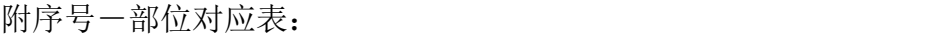

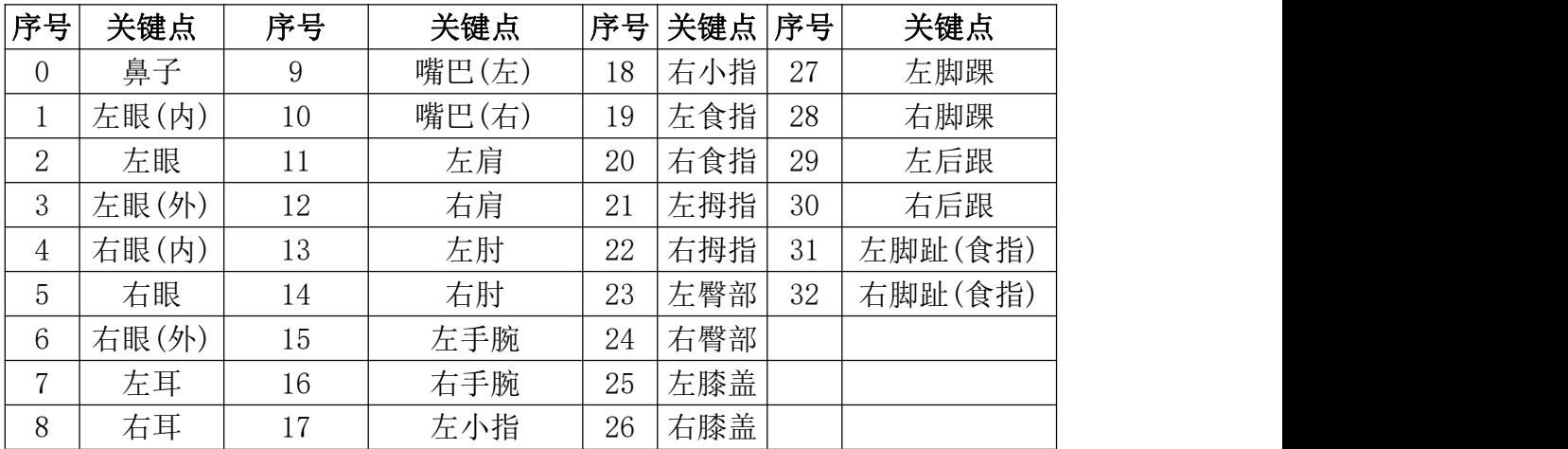

本项目也是利用手腕(15、16)作为主要检测点进行位置检测,并进行对比

计算触发跑步广播。

# 3.3 模型部署与程序编写

程序算法如下:

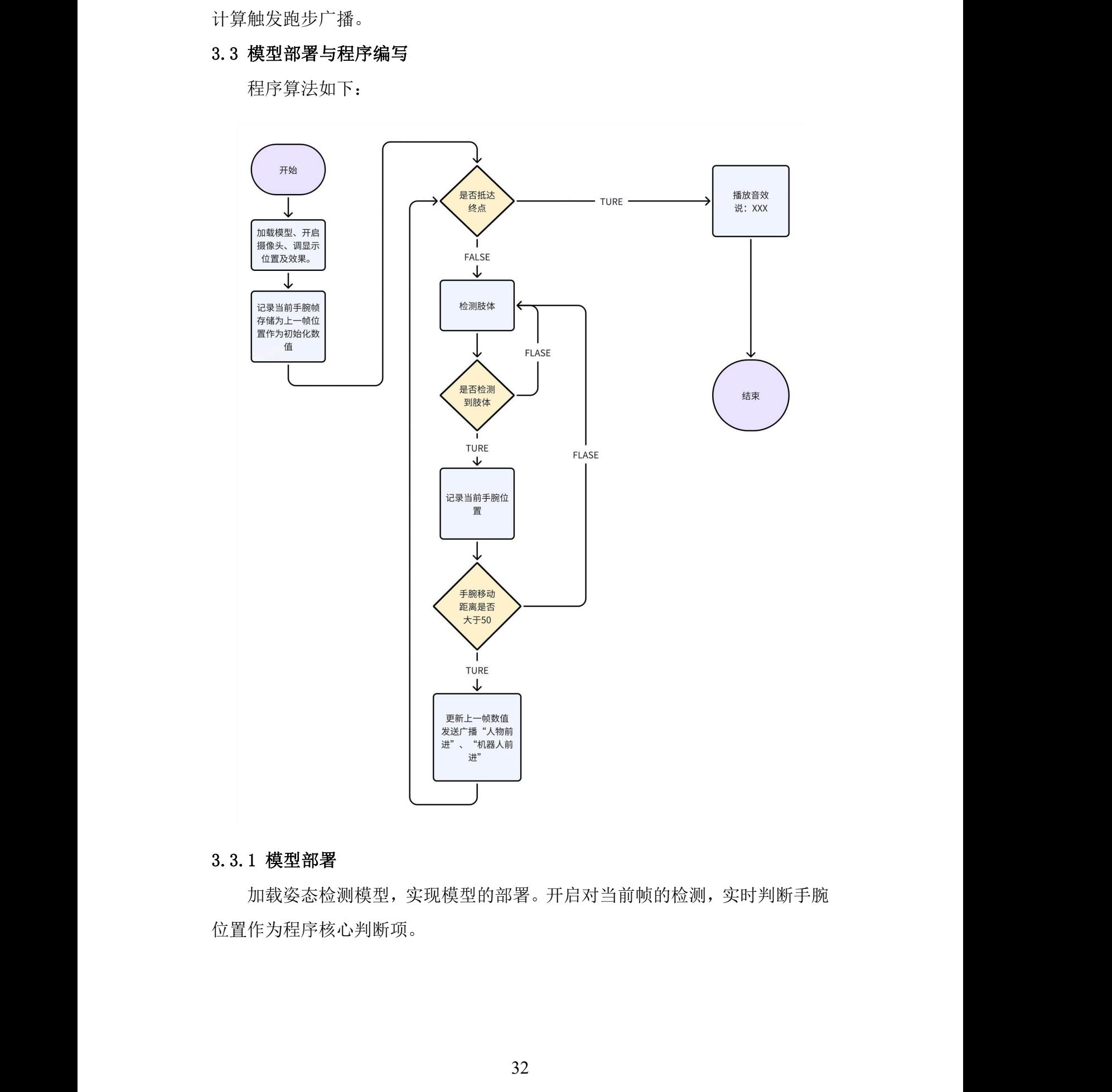

#### 3.3.1 模型部署

加载姿态检测模型,实现模型的部署。开启对当前帧的检测,实时判断手腕 位置作为程序核心判断项。

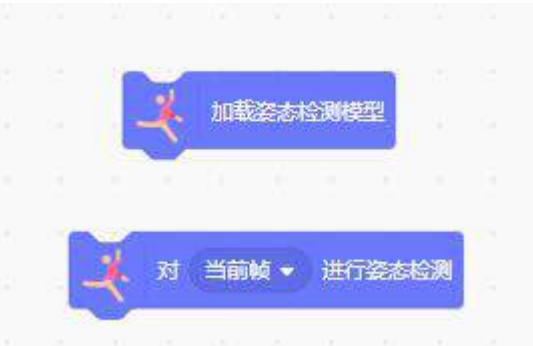

# 3.3.2 姿态的检测与判断

通过 2 个变量记录上一个检测点的手腕位置:

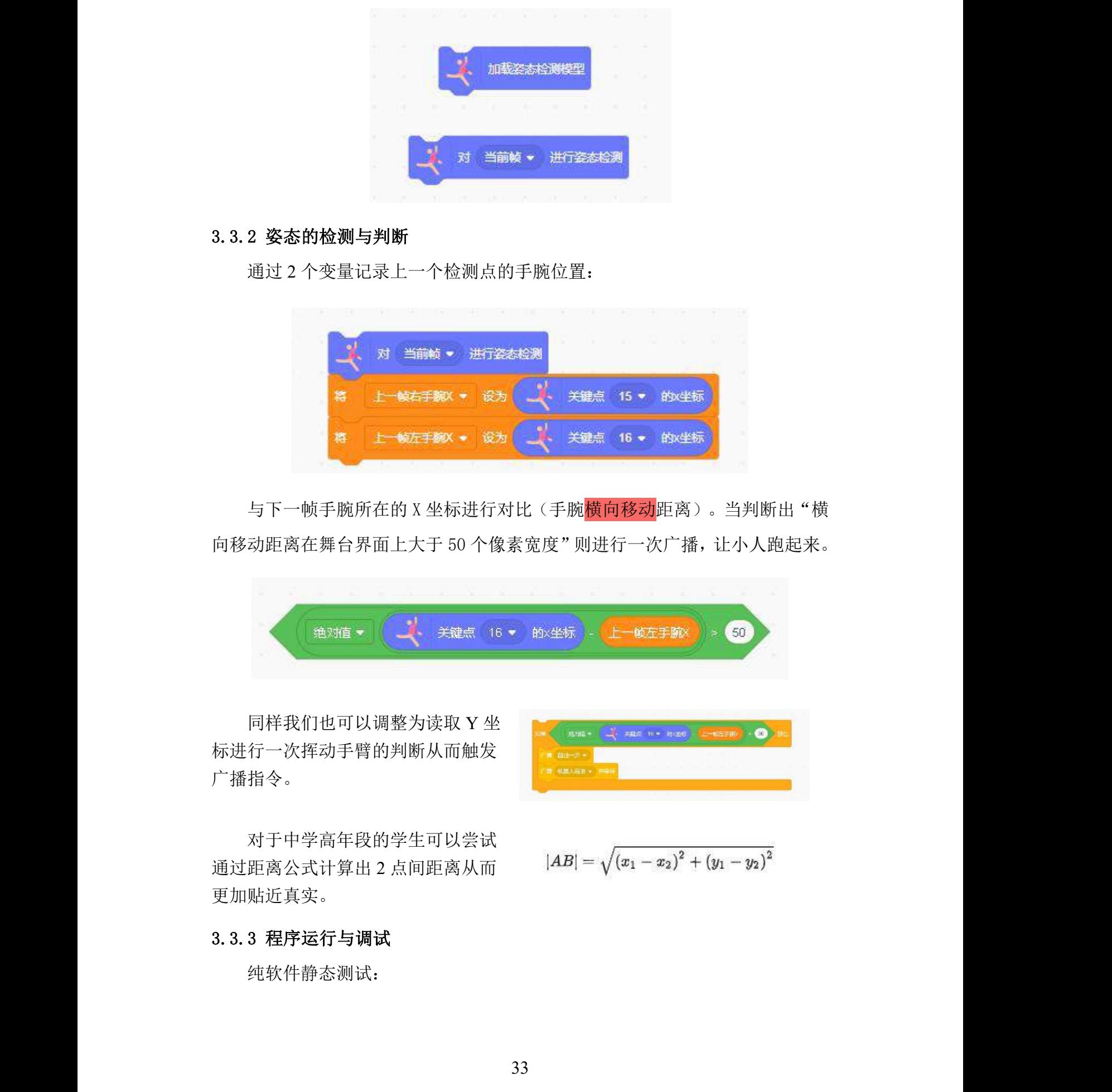

与下一帧手腕所在的 X 坐标进行对比(手腕<mark>横向移动</mark>距离)。当判断出"横 向移动距离在舞台界面上大于 50 个像素宽度"则进行一次广播,让小人跑起来。

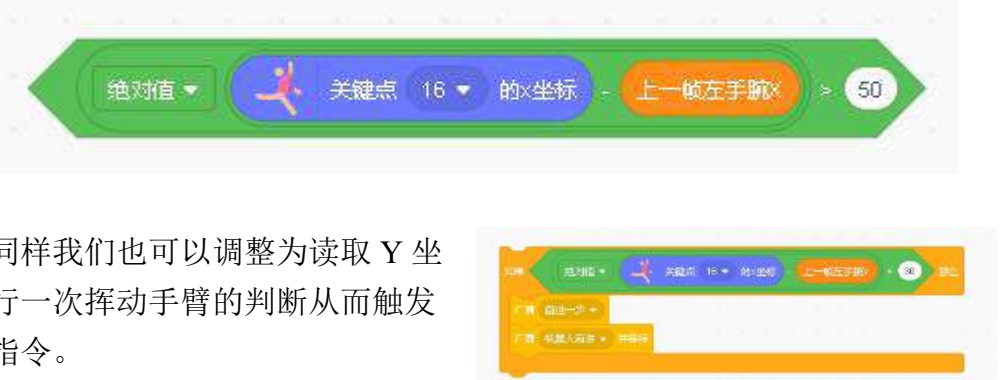

同样我们也可以调整为读取 Y 坐 【 【 【 】 【 】 【 】 <sub>【 】</sub> 【 】 <sub>【 】</sub> 【 】 <sub>【</sub> 】 】 】 】 】 。 标进行一次挥动手臂的判断从而触发 广播指令。 <mark> </mark>

对于中学高年段的学生可以尝试 通过距离公式计算出 2 点间距离从而 更加贴近真实。

$$
|AB| = \sqrt{(x_1 - x_2)^2 + (y_1 - y_2)^2}
$$

## 3.3.3 程序运行与调试

纯软件静态测试:

为方便程序运行过程中的调试, 我们利用一个绿点角色来进行实时定 位。一是方便了解姿态检测的情况二 是可以更加直观地看到手臂摆动幅度 在屏幕上的效果反馈

如果绿点不能时刻地跟随手腕可 以考虑优化一下站姿或清洗一下环境 中(绿点会附着)的杂物。

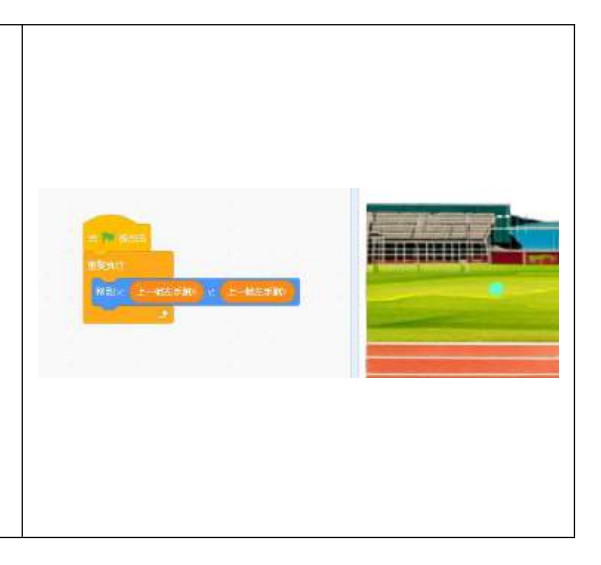

纯软件动态测试:

摆动手臂,绿点跟踪是否正确。 小人是否能跑起来,本项目通过 2 次 手腕的 X 坐标差值作为判断点, 根据 人在舞台画面大小(人距离摄像头的 远近)调整参数。 <mark>画载: 1968 / 网络、机器配置</mark>

当人距离摄像头近时,可以适当 放大阈值(120 左右)

当人距离摄像头远时,可以适当 缩小阈值(30 左右)

2 次手腕坐标检测的间隔也会影 响到最终的差值,此时可能会受到其 他代码块执行时间、姿态检测网络延 迟时间、电脑 cpu 等因素。所以具体 数值需要多次尝试找到最适合的数值

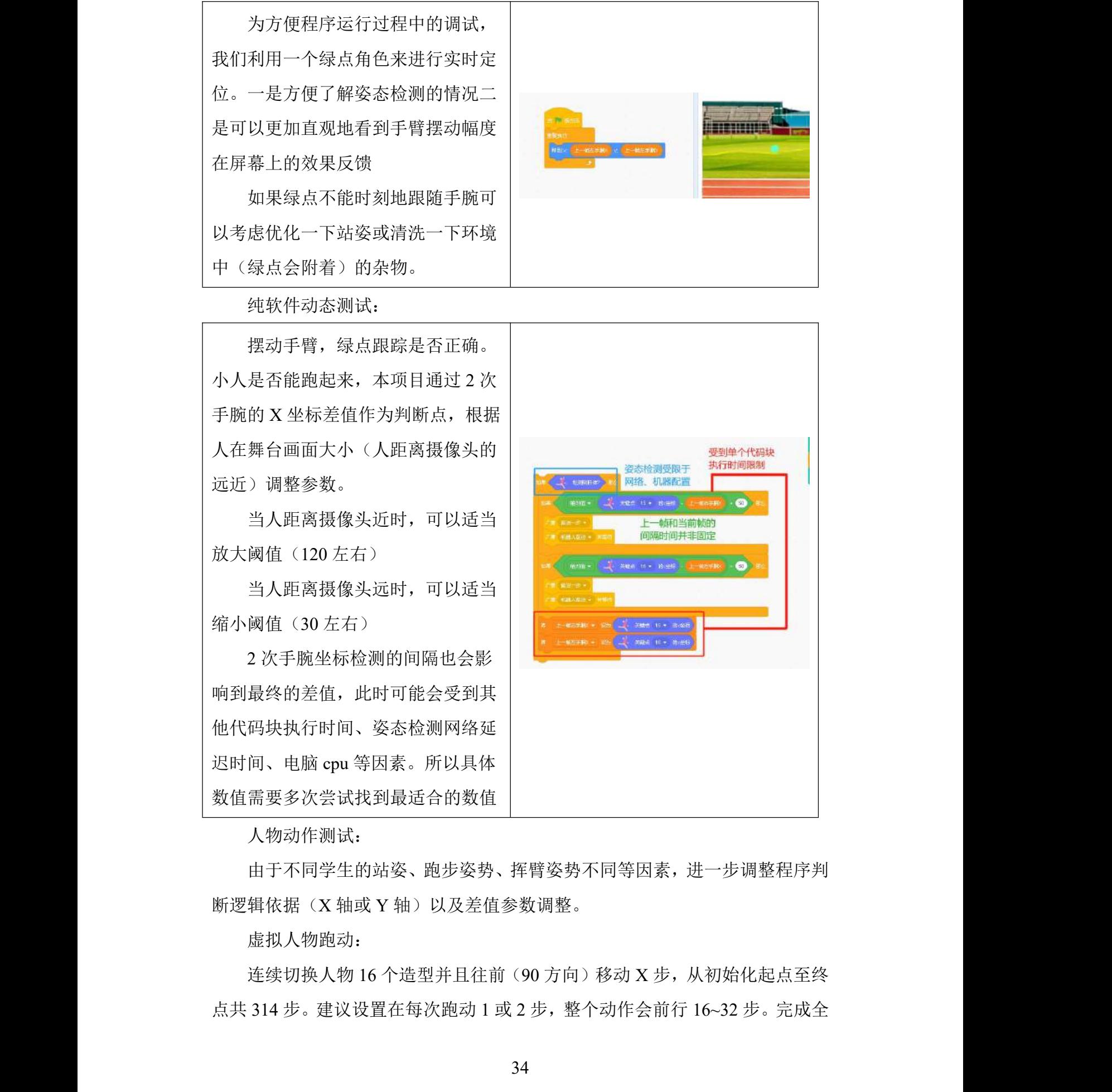

人物动作测试:

由于不同学生的站姿、跑步姿势、挥臂姿势不同等因素,进一步调整程序判 断逻辑依据(X轴或 Y 轴)以及差值参数调整。

虚拟人物跑动:

连续切换人物 16 个造型并且往前(90 方向)移动 X 步, 从初始化起点至终 点共 314 步。建议设置在每次跑动 1 或 2 步,整个动作会前行 16~32 步。完成全 程共需 10 或 20 次有效的摆臂检测。

\*在初期测试阶段我们可以设置为 4~5 步,加快跑步效率进行到终点后其他 效果的测试。

到达终点后可以通过说"XXXX"、播放 XXX 声音、切换其他造型等效果 增加游戏丰富度。

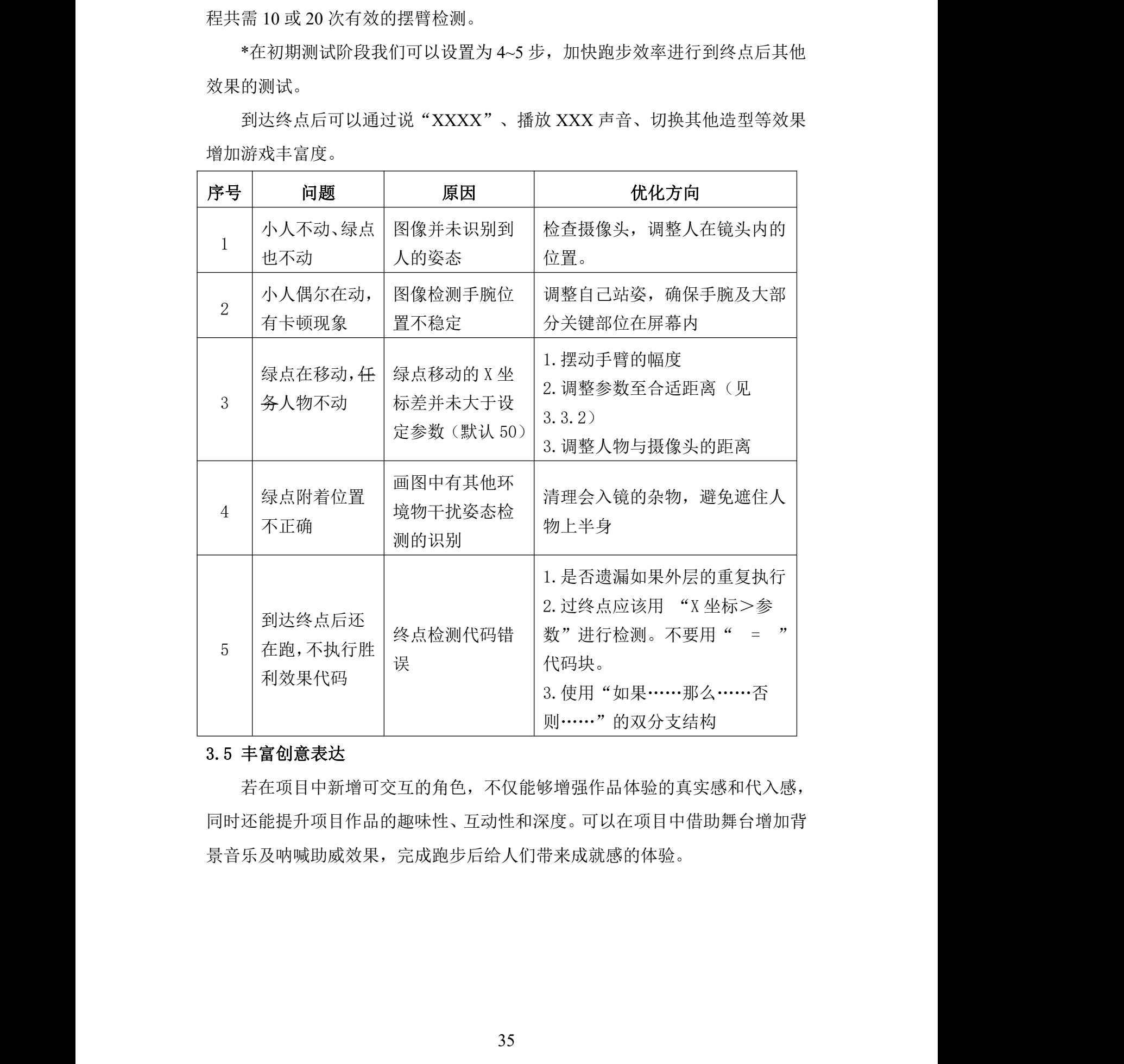

# 3.5 丰富创意表达

若在项目中新增可交互的角色,不仅能够增强作品体验的真实感和代入感, 同时还能提升项目作品的趣味性、互动性和深度。可以在项目中借助舞台增加背 景音乐及呐喊助威效果,完成跑步后给人们带来成就感的体验。

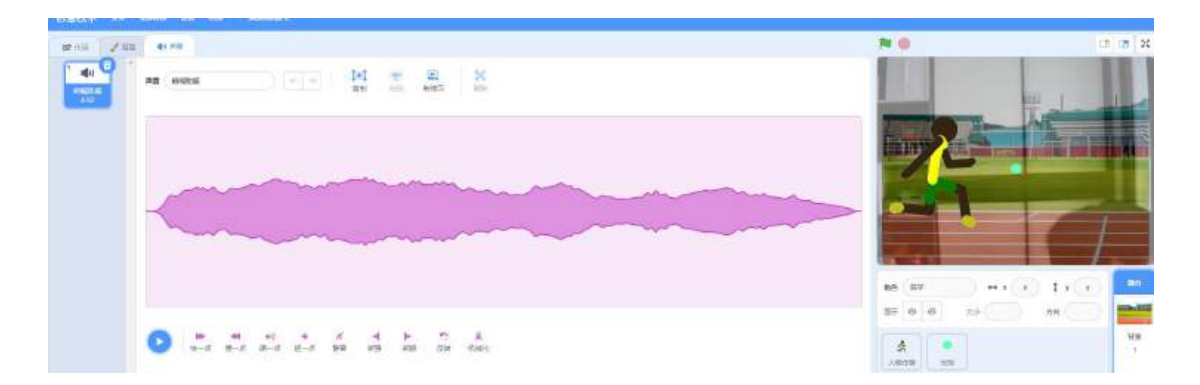

可在项目中添加其他的角色(造型)/舞台背景/音乐等,并加以符合场景需 求的交互形式(不限于 AI 扩展模块),进一步丰富项目的演示效果。例如:新 增"啦啦队"或者"终点裁判"等角色,利用"手势检测"模块,实现"加油助 威"、"挥旗"等效果的。素材可选择平台上内置的或自己绘制,也可使用 AIGC 工具辅助生成。这里推荐浦育平台 AI 体验(https://www.openinnolab.org.cn/ pjlab/aifrontlab)中的"AI绘画"和"MagicMaker",前者可利用提示词生成静 态图片,后者可利用提示词生成图像、视频、动图以及通过提示词对图片进行局 部编辑等功能。 活动指南 活动指南 活动指南 活动指南 活动指南

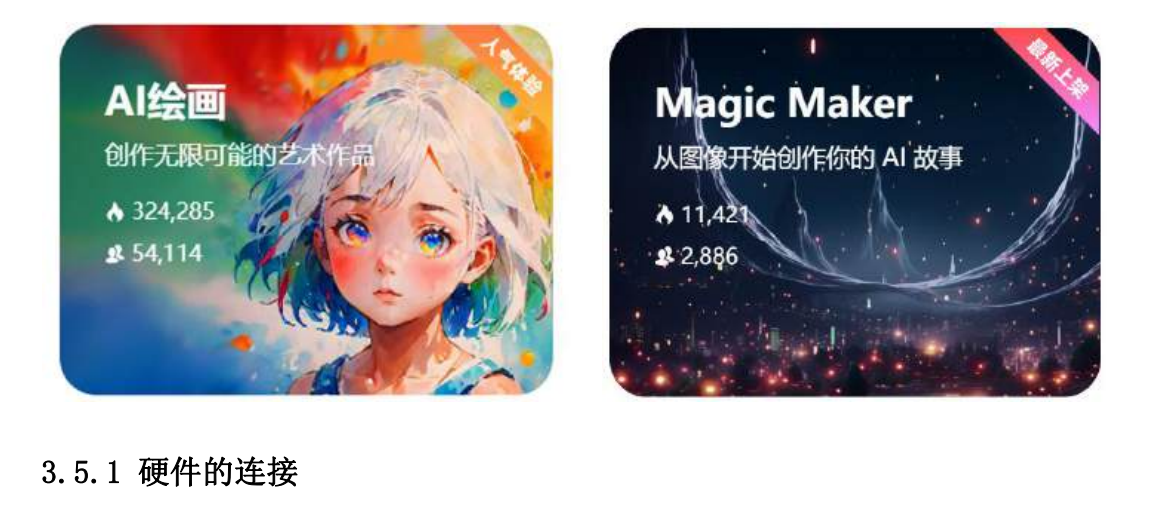

## 3.5.1 硬件的连接

将机器人连接到设备后,通过+添加拓展模块 "arduino Nano",安装固件。

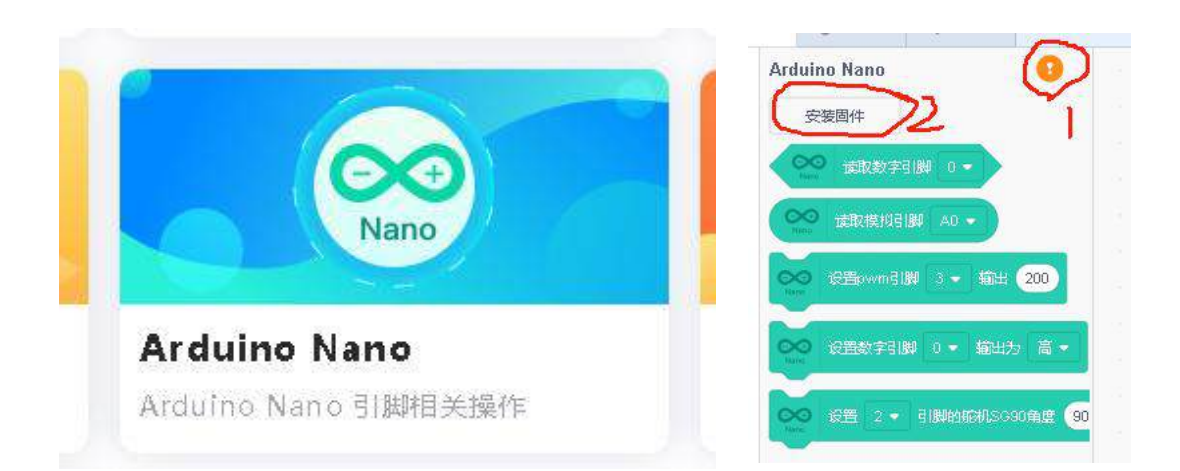

硬件连接需要启动"浦源教育助手"。通过点击"!" 可以下载/启动 。

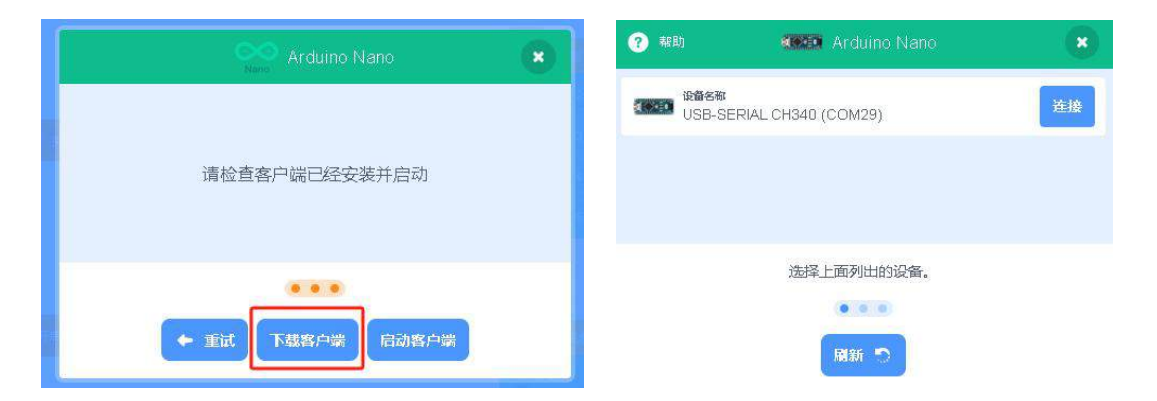

连接成功后,点击安装固件按照提示下一步,直到上传成功即可,nano 主 板连接后确认引脚接口正确即可调试程序。

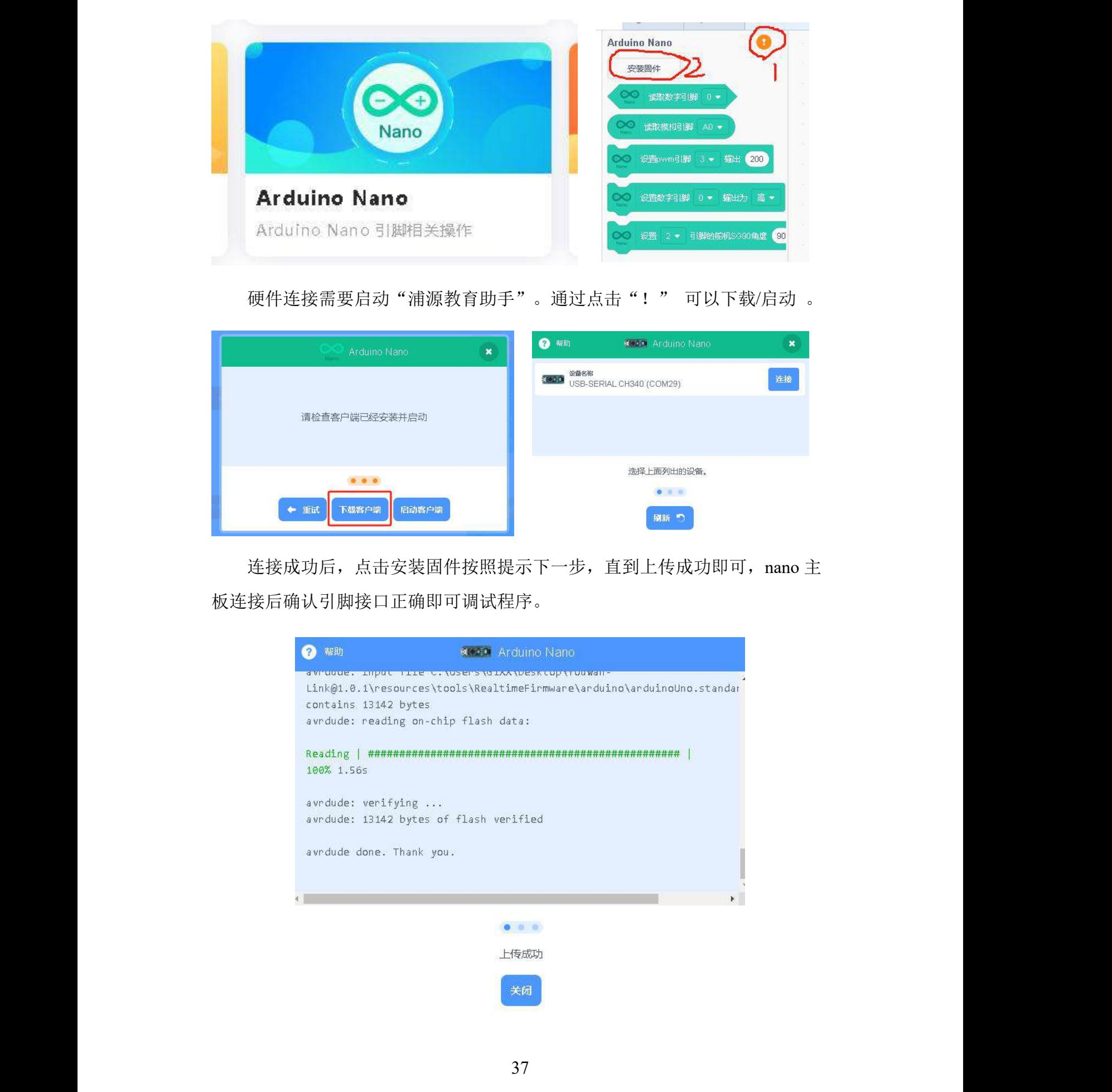

#### 3.5.2 机器人搭建

机器人核心为 arduino nano 主控板。在数字引脚连接舵机进行控制。模拟膝 盖和脚进行前进。共使用 4 个舵机。建议舵机在组装时尽量保持正方向,方便后 续设置角度。

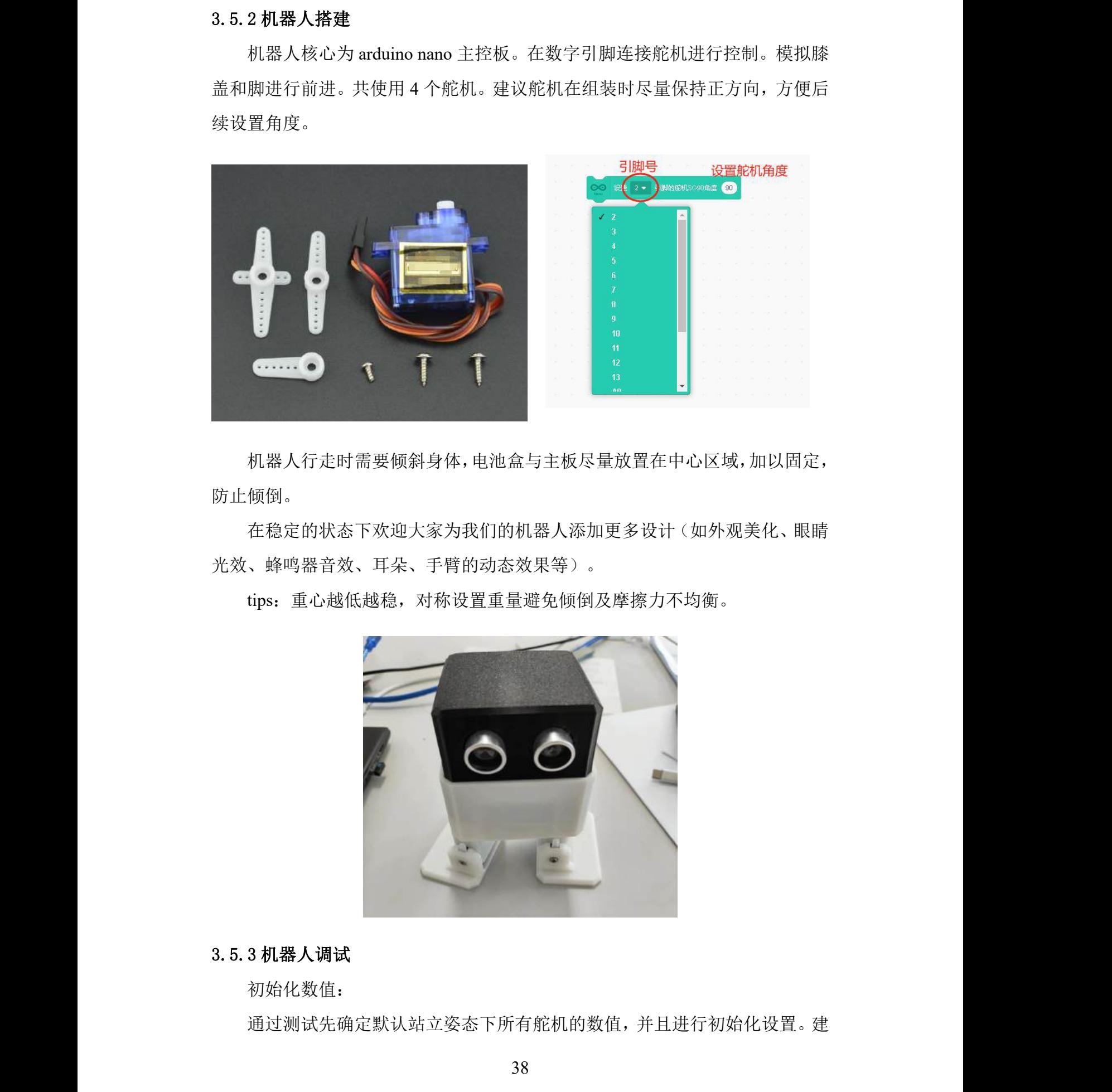

机器人行走时需要倾斜身体,电池盒与主板尽量放置在中心区域,加以固定, 防止倾倒。

在稳定的状态下欢迎大家为我们的机器人添加更多设计(如外观美化、眼睛 光效、蜂鸣器音效、耳朵、手臂的动态效果等)。

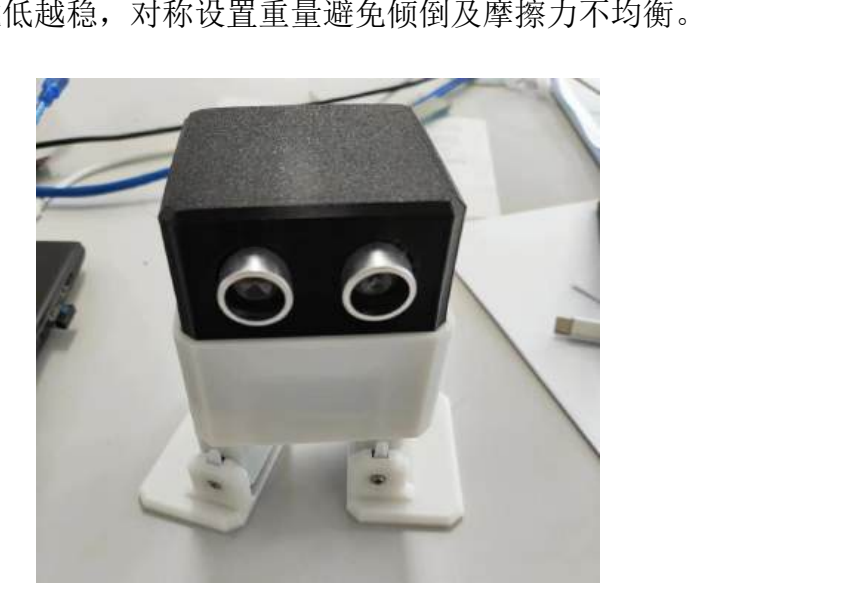

tips:重心越低越稳,对称设置重量避免倾倒及摩擦力不均衡。

#### 3.5.3 机器人调试

初始化数值:

通过测试先确定默认站立姿态下所有舵机的数值,并且进行初始化设置。建

议制作一个广播在需要的时候调用即可。

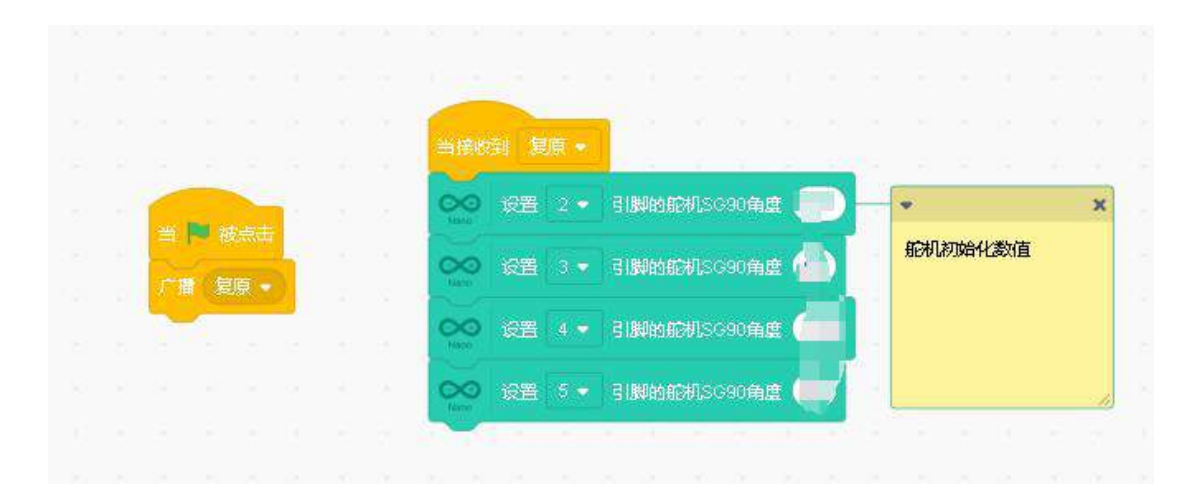

前进数值调整:

核心结构为舵机连接"腿"和"脚",通过左右脚的协调往前移动。 机器人的前进, 分为抬左腿(右脚舵机旋转 35°撑起身体)→向前伸左腿(左 腿舵机旋转 20°)→放下左腿(右脚舵机转回初始值)→抬右腿(左脚舵机旋 转 35°撑起身体)→向前伸右腿(右腿舵机旋转 20°)→放下右腿(左脚舵机 转回初始值)

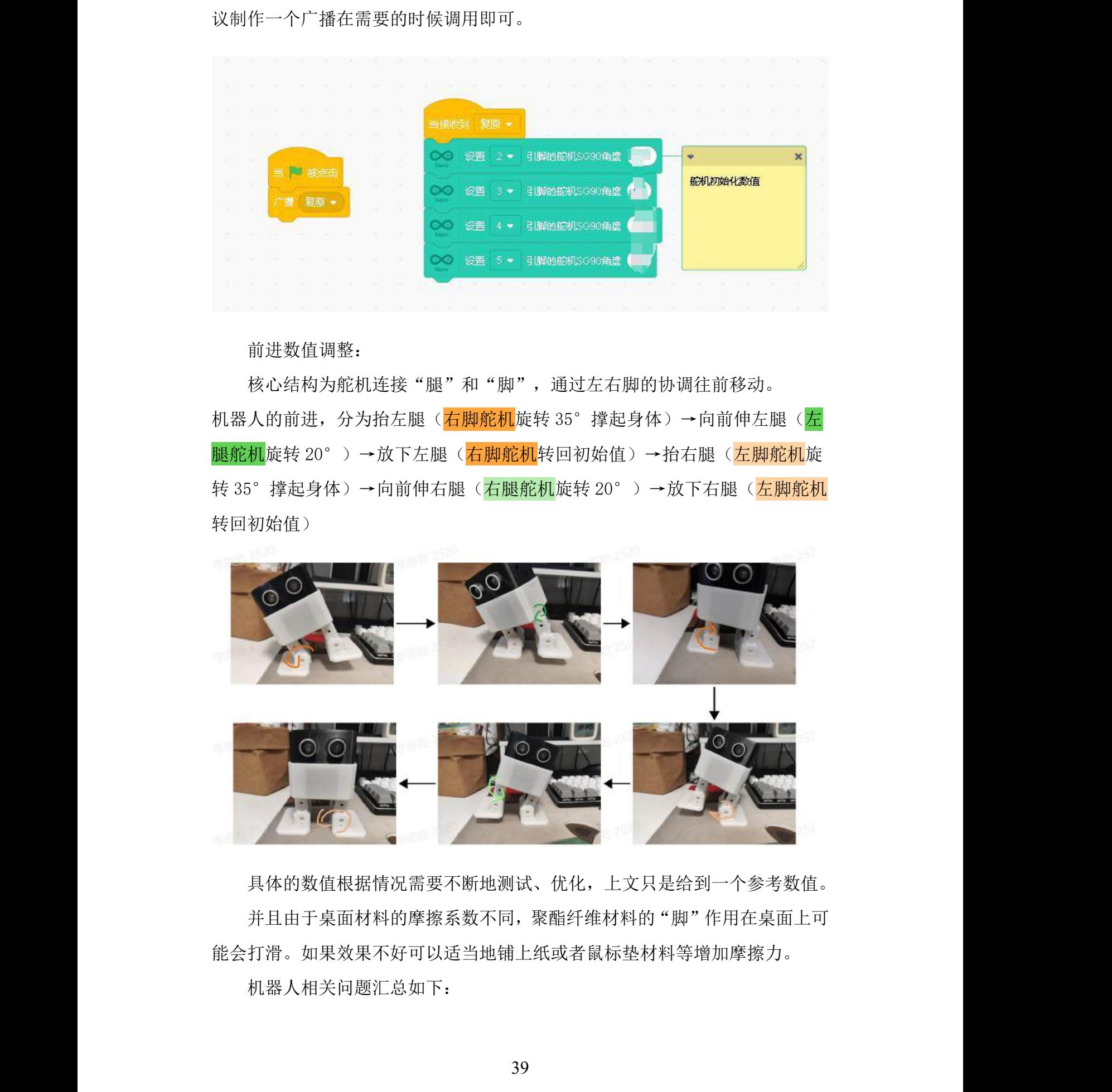

具体的数值根据情况需要不断地测试、优化,上文只是给到一个参考数值。 并且由于桌面材料的摩擦系数不同,聚酯纤维材料的"脚"作用在桌面上可 能会打滑。如果效果不好可以适当地铺上纸或者鼠标垫材料等增加摩擦力。

机器人相关问题汇总如下:

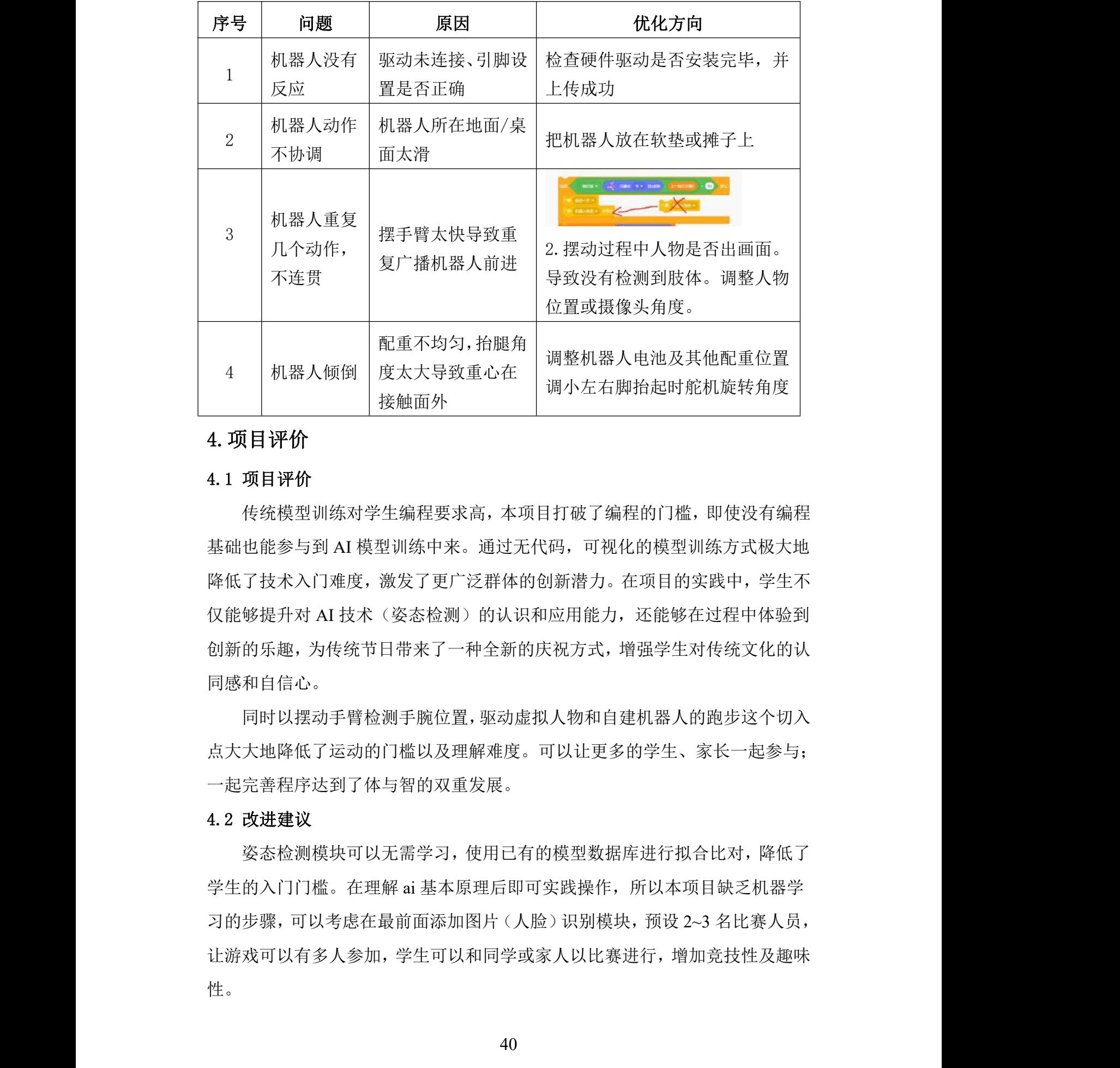

# 4.项目评价

#### 4.1 项目评价

传统模型训练对学生编程要求高,本项目打破了编程的门槛,即使没有编程 基础也能参与到 AI 模型训练中来。通过无代码,可视化的模型训练方式极大地 降低了技术入门难度,激发了更广泛群体的创新潜力。在项目的实践中,学生不 仅能够提升对 AI 技术(姿态检测)的认识和应用能力, 还能够在过程中体验到 创新的乐趣,为传统节日带来了一种全新的庆祝方式,增强学生对传统文化的认 同感和自信心。 曾刀。在项目的实践中,字生<br>|能力,还能够在过程中体验:<br>|方式,增强学生对传统文化的<br>|<br>那自建机器人的跑步这个切,<br>出更多的学生、家长一起参与

同时以摆动手臂检测手腕位置,驱动虚拟人物和自建机器人的跑步这个切入 点大大地降低了运动的门槛以及理解难度。可以让更多的学生、家长一起参与; 一起完善程序达到了体与智的双重发展。

#### 4.2 改进建议

姿态检测模块可以无需学习,使用已有的模型数据库进行拟合比对,降低了 学生的入门门槛。在理解 ai 基本原理后即可实践操作,所以本项目缺乏机器学 习的步骤,可以考虑在最前面添加图片(人脸)识别模块,预设 2~3 名比赛人员, 让游戏可以有多人参加,学生可以和同学或家人以比赛进行,增加竞技性及趣味 性。